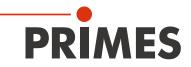

# **Original Instructions**

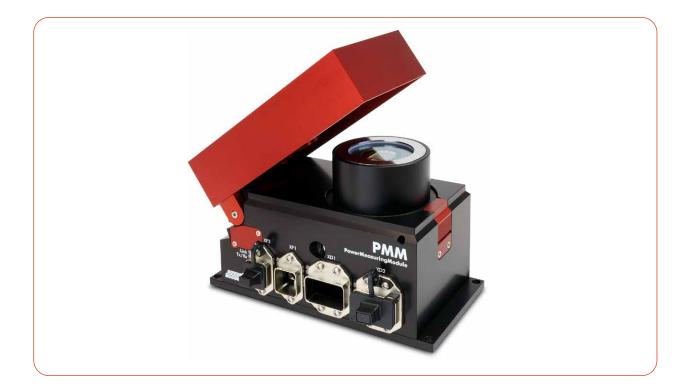

# PowerMeasuringModule PMM

PMM AP3sM Hardware- und Software Interfaces PROFINET | PROFIBUS | Parallel | DeviceNet<sup>®</sup> | EtherNet/IP™ | EtherCAT<sup>®</sup>

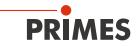

### **IMPORTANT!**

### READ CAREFULLY BEFORE USE.

KEEP FOR FUTURE USE.

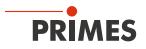

### Table of contents

| 1 | Basic | ic safety notes                                                                            | 8  |
|---|-------|--------------------------------------------------------------------------------------------|----|
| 2 | Sym   | bols and conventions                                                                       | 10 |
| 3 | Abou  | ut this operating manual                                                                   | 11 |
| 4 | Devio | ice description                                                                            | 12 |
|   | 4.1   | Functional description                                                                     |    |
|   | 4.2   | Measuring principle                                                                        |    |
|   | 4.3   | Explanation of the product safety labels                                                   |    |
|   |       | 4.3.1 Warning of hand injuries/damage to the device                                        |    |
|   |       | 4.3.2 Warning of internally connected power ports                                          |    |
|   | 4.4   | Scope of delivery and optional accessories                                                 |    |
| 5 | Trans | sport and storage                                                                          | 14 |
| 6 | Mour  | Inting                                                                                     | 14 |
|   | 6.1   | Conditions at the installation site                                                        |    |
|   | 6.2   | Installation in the laser system                                                           |    |
|   |       | 6.2.1 Prepare mounting                                                                     |    |
|   |       | 6.2.2 Possible mounting positions                                                          |    |
|   |       | 6.2.3 Align the device                                                                     |    |
|   |       | 6.2.4 Mount the device                                                                     |    |
|   | 6.3   | Removal from the laser system                                                              |    |
| 7 | Conr  | nections                                                                                   | 19 |
|   | 7.1   | Interface overview                                                                         | 19 |
|   | 7.2   | PROFINET/PROFINET LWL (Fiber optics)                                                       |    |
|   |       | 7.2.1 Connectors                                                                           |    |
|   |       | 7.2.2 Pin assignment data connector XF1/XF2                                                |    |
|   |       | 7.2.3 Pin assignment power supply XD1/XD2                                                  |    |
|   |       | 7.2.4 Status LEDs                                                                          |    |
|   | 7.3   | PROFIBUS                                                                                   |    |
|   |       | 7.3.1 Connectors                                                                           |    |
|   |       | 7.3.2 Pin assignment data connector XF1 In/XF2 Out                                         |    |
|   |       | 7.3.3 Pin assignment power supply XD1/XD2                                                  |    |
|   |       | 7.3.4 Status LEDs                                                                          |    |
|   | 7.4   | Parallel                                                                                   |    |
|   |       | 7.4.1 Connectors                                                                           |    |
|   |       | 7.4.2 Pin assignment power supply XD1                                                      |    |
|   |       | 7.4.3 Pin assignment input, 4-Channel XG1 In                                               |    |
|   |       | 7.4.4 Pin assignment output, 16-Channel XG2 Out                                            |    |
|   |       | 7.4.5 Status LED                                                                           |    |
|   | 7.5   |                                                                                            |    |
|   |       | 7.5.1 Connectors                                                                           |    |
|   |       | <ul><li>7.5.2 Pin assignment connectors XZ1 In/XZ2 Out</li><li>7.5.3 Status LEDs</li></ul> |    |
|   | 7.6   | 7.5.3 Status LEDS<br>EtherNet/IP™                                                          |    |
|   | 1.0   | 7.6.1 Connectors                                                                           |    |
|   |       | 7.6.2 Pin assignment data connector XF1/XF2                                                |    |
|   |       | 7.6.3 Pin assignment power supply XD1/XD2                                                  |    |
|   |       | 7.6.4 Status LEDs                                                                          |    |
|   | 7.7   | EtherCAT <sup>®</sup>                                                                      |    |
|   |       | 7.7.1 Connectors                                                                           |    |
|   |       | 7.7.2 Pin assignment data connector XF1/XF2                                                |    |
|   |       | 5                                                                                          | -  |

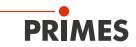

|    |                                   | 7.7.3<br>7.7.4   | Pin assignment power supply XD1/XD2<br>Status LEDs                    |    |  |  |  |  |
|----|-----------------------------------|------------------|-----------------------------------------------------------------------|----|--|--|--|--|
| 8  |                                   |                  | stor sotting                                                          | 35 |  |  |  |  |
| 0  | 8.1                               |                  | the laser rise time                                                   |    |  |  |  |  |
|    | 8.2                               |                  | um power density                                                      |    |  |  |  |  |
|    | 8.3                               |                  | um and maximum energy input per measurement                           |    |  |  |  |  |
|    | 8.4                               | Numbe            | er of measuring cycles (repetitive measurements)                      |    |  |  |  |  |
|    | 8.5                               |                  | g times until the next measurement in repepetive measurements         |    |  |  |  |  |
|    | 8.6                               |                  | ation of the irradiation time                                         |    |  |  |  |  |
|    | 8.7                               | Measu            | rement with pulsed lasers                                             | 40 |  |  |  |  |
| 9  | Meas                              | suring           |                                                                       | 42 |  |  |  |  |
|    | 9.1                               |                  | ig messages                                                           |    |  |  |  |  |
|    | 9.2                               |                  | al flow diagram of a PMM measurement                                  |    |  |  |  |  |
|    | 9.3                               |                  | ontrol program sequence of the PMM                                    |    |  |  |  |  |
|    | 9.4<br>9.5                        |                  | Il conditions<br>r conditions                                         |    |  |  |  |  |
|    |                                   |                  |                                                                       |    |  |  |  |  |
| 10 |                                   |                  | t cycle details                                                       | 47 |  |  |  |  |
|    | 10.1                              | -                | ing the measurement                                                   |    |  |  |  |  |
|    |                                   | 10.1.1           |                                                                       |    |  |  |  |  |
|    | 10.0                              | 10.1.2           | Determination of the irradiation time<br>ion of the power measurement |    |  |  |  |  |
|    | 10.2<br>10.3                      |                  | te measurement                                                        |    |  |  |  |  |
|    | 10.3                              |                  | optimized measuring procedure                                         |    |  |  |  |  |
|    | 10.5                              |                  | ring procedure parallel-interface                                     |    |  |  |  |  |
| 11 | Progr                             | ramming          |                                                                       | 51 |  |  |  |  |
|    | 11.1                              |                  | y settings                                                            |    |  |  |  |  |
|    | 11.2                              |                  | uration data                                                          |    |  |  |  |  |
|    | 11.3 Variables                    |                  |                                                                       |    |  |  |  |  |
|    | 11.4                              |                  | information                                                           |    |  |  |  |  |
|    | 11.5                              | Comm             | ands                                                                  | 54 |  |  |  |  |
| 12 | PRO                               | FINET or         | PROFIBUS connection                                                   | 55 |  |  |  |  |
|    | 12.1                              |                  | L file (PROFINET)                                                     |    |  |  |  |  |
|    | 12.2                              | GSD fil          | le (PROFIBUS)                                                         | 56 |  |  |  |  |
| 13 | Devic                             | ceNet® o         | r EtherNet/IP™ connection                                             | 58 |  |  |  |  |
|    | 13.1                              | Hardwa           | are/Software                                                          |    |  |  |  |  |
|    |                                   | 13.1.1           | Hardware                                                              |    |  |  |  |  |
|    | 10.0                              | 13.1.2           |                                                                       |    |  |  |  |  |
|    | 13.2<br>13.3                      |                  | nodel<br>vith DeviceNet <sup>®</sup>                                  |    |  |  |  |  |
|    | 10.0                              | 13.3.1           | Setting the DeviceNet <sup>®</sup> address and the baud rate          |    |  |  |  |  |
|    |                                   | 13.3.2           | Integrating DeviceNet® scanner into DeviceNet®                        |    |  |  |  |  |
|    |                                   | 13.3.3           | Importing EDS file                                                    |    |  |  |  |  |
|    |                                   | 13.3.4           | 8                                                                     |    |  |  |  |  |
|    |                                   | 13.3.5           | Debugging                                                             |    |  |  |  |  |
|    | 13.4                              |                  | vith EtherNet/IP™                                                     |    |  |  |  |  |
|    |                                   | 13.4.1           | Module configuration                                                  |    |  |  |  |  |
|    |                                   | 13.4.2<br>13.4.3 | Setting the IP address<br>Setting the IP address via a web browser    |    |  |  |  |  |
|    |                                   | 13.4.3           | Module definition                                                     |    |  |  |  |  |
| 14 | Ethor CAT <sup>®</sup> connection |                  |                                                                       |    |  |  |  |  |
|    | 14.1                              |                  |                                                                       |    |  |  |  |  |
|    |                                   |                  | s data mapping                                                        |    |  |  |  |  |
|    |                                   |                  |                                                                       |    |  |  |  |  |

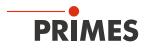

| 15 | Maintenance and service                                    | 80 |  |
|----|------------------------------------------------------------|----|--|
|    | <ul> <li>15.1 Maintenance intervals</li></ul>              |    |  |
| 16 | Measures for the product disposal                          | 84 |  |
| 17 | Declaration of Incorporation of Partly Completed Machinery | 85 |  |
| 18 | Manufacturer's Declaration                                 | 87 |  |
| 19 | Technical data                                             |    |  |
| 20 | Dimensions                                                 | 90 |  |
| 21 | Appendix                                                   | 92 |  |
|    | A Add-On Instruction of the RSLogix 5000 Control Software  |    |  |

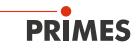

#### PRIMES - the company

PRIMES is a manufacturer of measuring devices which are used to analyze laser beams. These devices are employed for the diagnostics of high-power lasers ranging from -, fiber- and solid-state lasers to diode lasers. A wavelength range from infrared through to near UV is covered, offering a wide variety of measuring devices to determine the following beam parameters:

- Laser power
- Beam dimensions and position of an unfocused beam
- Beam dimensions and position of a focused beam
- Beam quality factor M<sup>2</sup>

Development, production and calibration of the measuring devices is performed at PRIMES. This guarantees optimum quality, excellent service, and a short reaction time, providing the basis for us to meet all of our customers' requirements quickly and reliably.

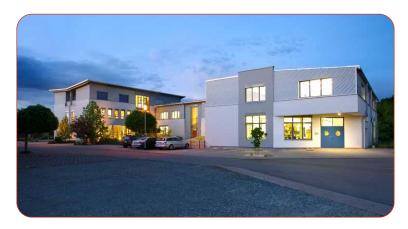

PRIMES GmbH Max-Planck-Str. 2 64319 Pfungstadt Germany

Tel +49 6157 9878-0 info@primes.de www.primes.de

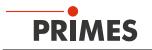

# 1 Basic safety notes

#### Intended use

The device has been designed exclusively for measurements in the beam of high-power lasers.

Use for any other purpose is considered as not intended and is strictly prohibited. Furthermore, intended use requires that you observe all information, instructions, safety notes and warning messages in this operating manual. The specifications given in chapter 19 "Technical data" on page 88 apply. Any given limit values must be complied with.

If not used as intended, the device or the system in which the device is installed can be damaged or destroyed. In addition, there is an increased risk to health and life. Only use the device in such a way that there is no risk of injury.

This operating manual is an integral part of the device and must be kept in the immediate vicinity of the place of use, accessible to personnel at all times.

Every person who is responsible for the installation, start-up or operation of the device must have read and understood the operating manual and, in particular, the safety instructions.

If you still have questions after reading this operating manual, please contact PRIMES or your supplier for your own safety.

#### Observing applicable safety regulations

Observe the safety-relevant laws, guidelines, standards and regulations in the current editions published by the state, standardization organizations, professional associations, etc. In particular, observe the regulations on laser safety as well as machine safety and comply with their requirements.

Before commissioning, it must be ensured that the entire machine in which the device is installed meets these safety requirements. Otherwise the commissioning of the device is prohibited.

#### Necessary safety measures

The device measures direct laser radiation, but does not emit any radiation itself. However, during the measurement the laser beam is directed at the device. This produces scattered or directed reflection of the laser beam (laser class 4). The reflected beam is usually not visible.

Protect yourself from direct and reflected laser radiation while working with the device by taking the following measures:

- Wear **safety goggles** adapted to the power, power density, laser wavelength and operating mode of the laser beam source in use.
- Wear suitable protective clothing or protective gloves if necessary.
- If possible, also protect yourself from direct laser radiation and scattered radiation by using separating protective devices that block or attenuate the radiation.
- If the device is moved from its aligned position, increased scattered or directed reflection of the laser beam occurs during measuring operation. Mount the device in such a way that it cannot be moved unintentionally, i.e. by bumping or pulling the cables
- Install safety switches or emergency safety mechanisms that allow the laser to be switched off immediately.
- Use suitable beam guidance and beam absorber elements which do not emit any hazardous substances when irradiated.

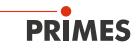

#### Employing qualified personnel

The device may only be operated by qualified personnel. The qualified personnel must have been instructed in the installation and operation of the device and must have a basic understanding of working with high-power lasers, beam guiding systems and focusing units.

#### Conversions and modifications

The device may not be modified in terms of design or safety without the explicit consent of the manufacturer. The same applies to unauthorized opening, dismantling and repair. The removal of covers is only permitted within the scope of the intended use.

#### Liability disclaimer

Manufacturer and distributor exclude any liability for damages and injuries which are direct or indirect consequences of using the device not as intended or modifying the device or the associated software without authorization.

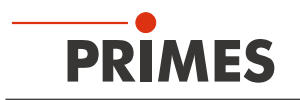

# 2 Symbols and conventions

#### Warning messages

The following symbols and signal words indicate possible residual risks in the form of warnings:

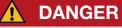

Means that death or serious physical injuries **will** occur if necessary safety precautions are not taken.

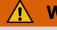

### WARNING

Means that death or serious physical injuries **may** occur if necessary safety precautions are not taken.

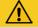

CAUTION

Means that minor physical injury may occur if necessary safety precautions are not taken.

### NOTICE

Means that property damage may occur if necessary safety precautions are not taken.

#### Product safety labels

The following symbols are used on the device itself to indicate imperatives and possible dangers:

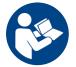

Read and understand the operating manual before using the device!

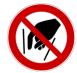

Do not grab inside!

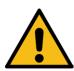

General warning sign

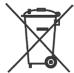

Labeling according to WEEE directive:

The device must not be disposed of with household waste, but in a separate WEEE collection in an environmentally friendly way.

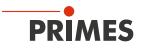

#### Further symbols and conventions in this operating manual

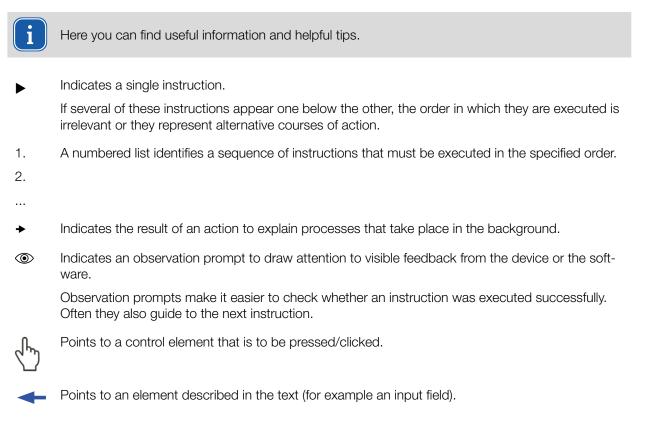

# 3 About this operating manual

This operating manual describes the installation of the PowerMeasuringModule PMM AP3sM and the integration of the device into the laser system via the respective fieldbus system.

In these operating manual, the abbreviated designation PMM is used.

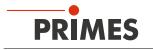

# 4 Device description

#### 4.1 Functional description

The PMM is used to measure laser power. After opening the shutter, the laser beam hits the absorber and scattering light is registered by a photodiode. The absorber and the photodiode are protected from contamination by the protective window. The shutter and the caps on the ports protect the PMM from contamination. Thus, the PMM can be used directly in the production environment in the process zone.

The PMM operates without cooling water and compressed air. The absorber cools itself down by releasing heat into the environment.

Thanks to the availability of various fieldbus interfaces, the PMM can be integrated in nearly every existing machine. The measurement results are transferred directly to the PLC.

The PMM is equipped with an optics extension in which the protective window is enclosed. For replacing the protective window outside the PMM the optics extension can be removed (see chapter 15.3.2 on page 82).

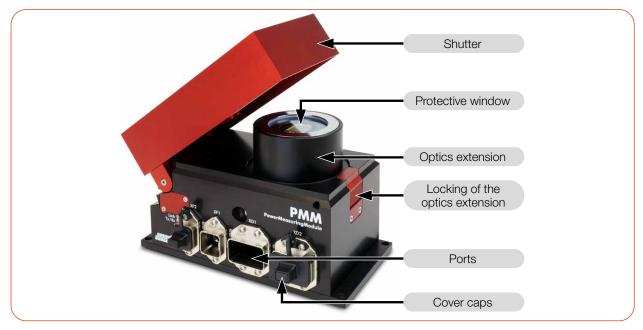

Fig. 4.1: PMM with open shutter using the example of PMM PROFINET

#### 4.2 Measuring principle

The PMM offers a fast, passively cooled power measurement according to the calorimetric measuring principle.

The absorber of the measuring device is briefly irradiated with the laser beam. The irradiated energy is determined by the temperature rise of the absorber.

The photodiode simultaneously determines the laser ontime. The high-frequency sampling rate of the photodiode enables single pulse detection for pulses not shorter than  $50 \ \mu s$ .

Thus, in addition to the average power, the peak power can also be calculated. In the second step, the actual laser power is calculated from the absorbed energy divided by the laser ontime.

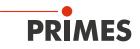

#### 4.3 Explanation of the product safety labels

Potential hazard areas are marked on the device with the symbols "Do not grab inside" and "General warning sign".

#### 4.3.1 Warning of hand injuries/damage to the device

#### Do not grab inside

Under the optics extension is an opening with the absorber. Touching the hot absorber can cause serious burns. Touching the absorber can lead to burn-in by the laser radiation at the points of contact. Burn-in causes damage to the absorber and increases the scattered radiation. Do not grab inside the opening.

#### General warning sign

The protective window is hot after a measurement! Do not replace the protective window directly after a measurement. Let the device cool down for an adequate period of time.

Contamination and fingerprints on the protective window can lead to damage or destruction of the protective window during measuring operation. When exchanging the protective window wear suitable gloves.

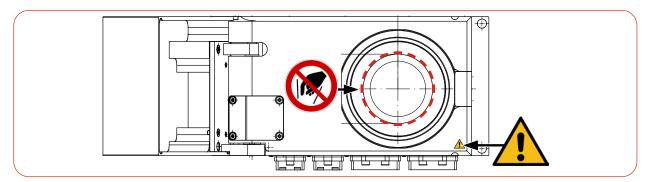

Fig. 4.2: Product safety labels "Do not grab inside" and "General warning sign"

#### 4.3.2 Warning of internally connected power ports

The product safety label "General warning sign" indicates that the power connections are internally connected 1: 1. The information on the pin assignment of these two user interfaces in chapter 7 "Connections" on page 19 must be observed.

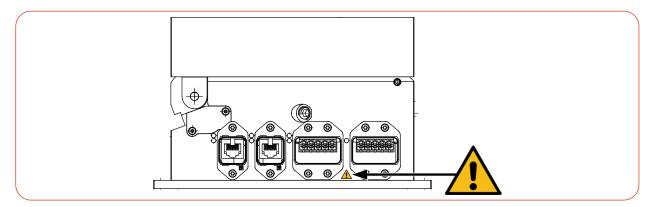

Fig. 4.3: Product safety label "General warning sign"

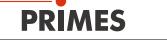

#### 4.4 Scope of delivery and optional accessories

The scope of delivery includes:

- PowerMeasuringModule PMM AP3sM
- USB flash drive (PDF of operating manuals, Software, Embedding files \*.gsd and \*.gsdml, etc.)
- Operating manual

The following accessories are optional:

• Replacement protective windows (see chapter 15.3 on page 80)

## 5 Transport and storage

### NOTICE

#### Damage/Destruction of the device

Hard shocks can damage the absorber in the device.

- ► Handle the device carefully when transporting or installing it.
- ▶ Insert the transport lock into the device (see transport lock supplement).
- ▶ To avoid contamination, pack the device in a suitable plastic film or bag for shipping.

## 6 Mounting

#### 6.1 Conditions at the installation site

- The device must not be operated in a condensing atmosphere.
- The ambient air must be free of gases and aerosols that interfere with the laser radiation (e.g. organic solvents, cigarette smoke, sulfur hexafluoride).
- Protect the device from splashes of water and dust.
- Operate the device in closed rooms only.

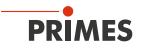

#### 6.2 Installation in the laser system

#### 6.2.1 Prepare mounting

- 1. Switch off the laser beam.
- 2. Ensure that moving parts, e.g. robot arms, etc. are at a standstill and that they cannot be set in motion unintentionally.

### NOTICE

#### Damage/Destruction of the device

During operation, the shutter of the device is fully opened. Obstacles in the traveling path of the shutter can damage the device.

- ▶ Before installing the device, check that a collision of the shutter with the laser system is not possible. A dimensioned view of the swivel range can be found in chapter 20 "Dimensions" on page 90.
- 3. Check the space available before installing the device, especially the required space for the connection cables and shutter.

#### 6.2.2 Possible mounting positions

The PMM can be mounted horizontally with a beam incidence from above. Close unused ports with the cover caps.

A vertical installation position with lateral beam incidence or an "overhead" installation should be avoided, as the shutter may not close completely or at all.

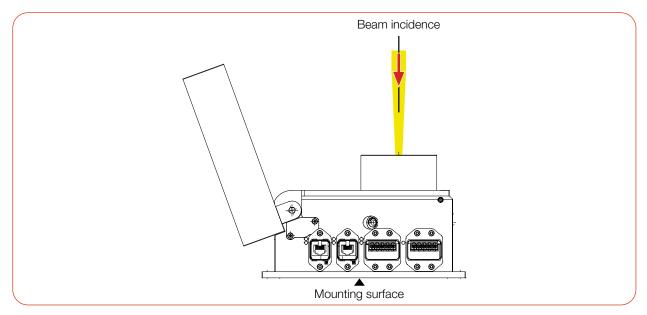

Fig. 6.1: Possible mounting positions

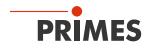

#### 6.2.3 Align the device

The device must be aligned to the laser beam. The laser beam must hit the centre of the inlet aperture. Please mind and adhere to the specifications and limit values given in chapter 19 "Technical data" on page 88.

The device is aligned with a pilot laser and the reticle on the shutter.

#### Use of the device with the focal plane on the bottom edge of the device

The focal plane of the laser beam should be on the bottom edge of the device. The laser beam should be convergent (see Fig. 6.2 on page 16).

#### Use of the device with the focal plane above the bottom edge of the device

Alternatively, the device can be used with the focal plane above the bottom edge of the device. The beam entrance of the device can be located in the convergent or divergent range of the laser beam (see Fig. 6.3 on page 17).

#### Please observe:

- the beam diameter of 4 8 mm at the beam entrance
- the maximum power density of 150 kW/cm<sup>2</sup> at the beam entrance
- the maximum beam divergence (full angle) at an angle of incidence of  $0^\circ$  of typ. 50 mrad; max. 200 mrad
- the maximum beam divergence (full angle) at an angle of incidence of up to 5° of 50 mrad

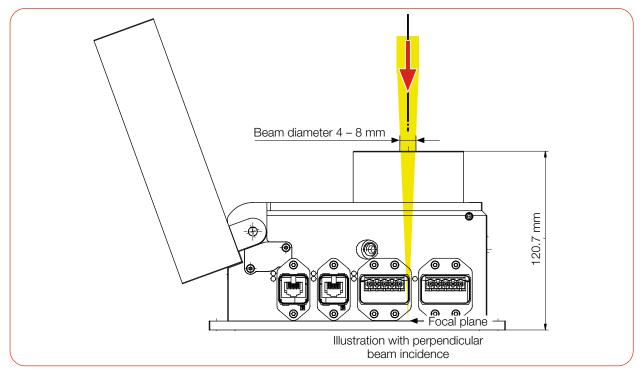

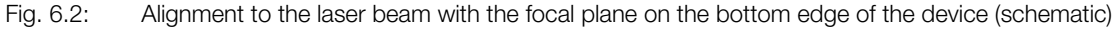

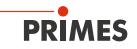

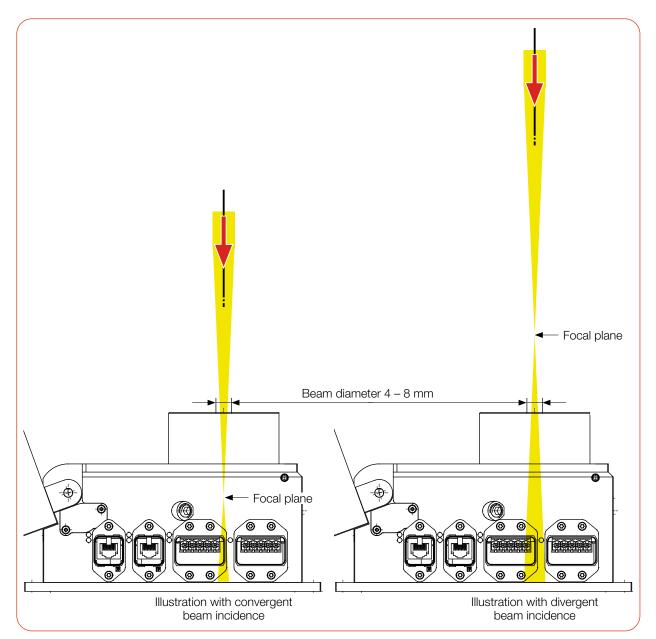

Fig. 6.3: Alignment to the laser beam with the focal plane above the bottom edge of the device (schematic)

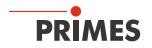

#### 6.2.4 Mount the device

In the bottom of the housing there are four holes Ø 6.6 mm for mounting on a customer-side bracket.

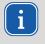

Ensure a good thermal conductivity of the mounting surface, especially for measurement procedures with a high repetition rate (see chapter 8.4 on page 38), in order to ensure a fast heat dissipation.

 Mount the PMM according to Fig. 6.4 on page 18 with 4 screws M6. The total length of the screws depends on the dimensions of the customer's bracket. Screws of strength class 8.8 and a tightening torque of 35 N·m are recommended.

# 

#### Serious eye or skin injury due to laser radiation

If the device is moved from its aligned position, increased scattered or directed reflection of the laser beam occurs during measuring operation (laser class 4).

Mount the device in such a way that it cannot be moved by an unintended push or a pull on the lines.

### NOTICE

#### Damage/Destruction of the device

Contamination and fingerprints on the protective window can lead to damage or destruction of the protective window during measuring operation.

- Do not touch the protective window with bare hands.
- Regularly check the condition of the protective window. The protective window can be cleaned or replaced in case of heavy, non-removable contamination (see chapter 15 "Maintenance and service" on page 80).
- Only operate the device with a clean protective window.
- 2. Ensure a stable installation of the device. The device must not be able to move.
- 3. After mounting the device, check that a collision of the shutter with the laser system is excluded. A dimensioned view of the swivel range can be found in chapter 20 "Dimensions" on page 90.

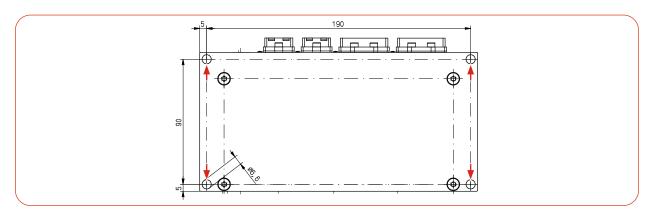

Fig. 6.4: Mounting holes, view from below (dimensions in mm)

The position of the inlet aperture is shown in chapter 20 "Dimensions" on page 90.

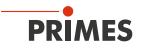

#### 6.3 Removal from the laser system

- 1. Switch off the laser beam.
- 2. Ensure that moving parts, e.g. robot arms, etc. are at a standstill and that they cannot be set in motion unintentionally.
- 3. Close the shutter.
- 4. Switch off the power supply.
- 5. Unscrew the mounting screws.
- 6. Disconnect the electrical connections.
- 7. Remove the device from the laser system.
- 8. Insert the transport lock into the device (see transport lock supplement).
- 9. To avoid contamination, pack the device in a suitable plastic film or bag.

# 7 Connections

#### 7.1 Interface overview

| Interface                                                                                                    | Number of interfaces |                                         |  |  |
|----------------------------------------------------------------------------------------------------|----------------------|-----------------------------------------|--|--|
|                                                                                                    | Data                 | Power supply 24 V; max. 1 A power input |  |  |
| PROFINET                                                                                                    | 2                    | 2                                       |  |  |
| PROFINET LWL (Fiber optics)                                                                                  | 2                    | 2                                       |  |  |
| PROFIBUS                                                                                                    | 2                    | 2                                       |  |  |
| Parallel                                                                                                    | 2                    | 1                                       |  |  |
| DeviceNet®                                                                                                   | 1                    | 1                                       |  |  |
| EtherNet/IP™                                                                                                 | 2                    | 2                                       |  |  |
| EtherCAT <sup>®</sup>                                                                                        | 2                    | 2                                       |  |  |
| Only PROFINET, PROFINET LWL (Fiber optics), PROFIBUS, EtherNet/IP™ and EtherCAT <sup>®</sup> interface       |                      |                                         |  |  |
| The bus interface and the power supply are duplicated so that the PMM can be inserted into a line structure. |                      |                                         |  |  |

Tab. 7.1: Interface overview

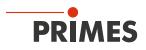

#### 7.2 PROFINET/PROFINET LWL (Fiber optics)

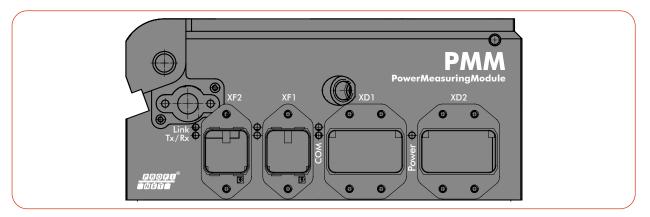

#### Fig. 7.1: Connection panel of the PMM PROFINET

To integrate the PMM into a line structure, the bus interface and the voltage supply are implemented twice.

#### 7.2.1 Connectors

#### PROFINET

| Mounting frame/connectors          | Designation                                                    |  |  |
|------------------------------------|----------------------------------------------------------------|--|--|
| Mounting frame for RJ45 connectors | PHOENIX CONTACT VS-PPC-F1-RJ45-MNNA-1R-PHA – 1608029           |  |  |
| Suitable RJ45 connector            | e.g.: PHOENIX CONTACT VS-PPC-C1-RJ45-MNNA-PG9-8Q5 –<br>1608016 |  |  |
| Mounting frame for MSTB connectors | PHOENIX CONTACT VS-PPC-F2-MSTB-MNNA-1R-P – 1608087             |  |  |
| Suitable power connector           | PHOENIX CONTACT CUC-PPC-C2ZNI-SX/24FKP5:FC – 1425514           |  |  |

Tab. 7.2: PROFINET – Mounting frames and connectors

#### **PROFINET LWL (Fiber optics)**

| Mounting frame/connectors               | Designation                                                |  |  |
|-----------------------------------------|------------------------------------------------------------|--|--|
| Transceiver for SC-RJ fiber optic cable | AVAGO TECHNOLOGIES QFBR-5978Z - TRANSCEIVER 10/100 - SC-RJ |  |  |
| Mounting frame for SCRJ connectors      | PHOENIX CONTACT VS-PPC-F1-SCRJ-MNNA-1RP – 1608061          |  |  |
| Suitable fiber optic connector for POF* | PHOENIX CONTACT VS-PPC-C1-SCRJ-MNNA-PG9-A4D-C - 1608032    |  |  |
| Mounting frame for MSTB connectors      | PHOENIX CONTACT VS-PPC-F2-MSTB-MNNA-1R-P – 1608087         |  |  |
| Suitable power connector                | PHOENIX CONTACT CUC-PPC-C2ZNI-SX/24FKP5:FC – 1425514       |  |  |

\* POF = Plastic Optical Fibre. This optical subassembly couples the optical power efficiently from POF or HCS fiber to the receiving PIN. Compatible with electrical and optical performance of the POFAC recommendations for the Fast Ethernet over Plastic Optical Fiber (POF).

Tab. 7.3: PROFINET LWL (Fiber optics) – Mounting frames and connectors

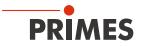

#### 7.2.2 Pin assignment data connector XF1/XF2

The PMM has two PROFINET interfaces that are connected via an integrated switch. These interfaces are routed to AIDA-compatible installation sockets with suitable mounting frames.

XF1 is the input (In) and XF2 is the output (Out).

The PMM is connected via Ethernet patch cables of CAT5e quality or higher.

| Pin | Color coding<br>Europe T568A | Color coding<br>Outside Europe T568B | Function |
|-----|------------------------------|--------------------------------------|----------|
| 1   | Green/White                  | Orange/White                         | TX+      |
| 2   | Green                        | Orange                               | TX-      |
| 3   | Orange/White                 | Green/White                          | RX+      |
| 6   | Orange                       | Green                                | RX-      |

Tab. 7.4: Pin assignment data connector XF1/XF2

#### 7.2.3 Pin assignment power supply XD1/XD2

The power consumption of the PMM is below 250 mA, which is provided by the sensor supply.

Both connectors are internally connected 1:1.

| Pin assignment XD1/XD2<br>(view on connection on the device) | Pin | Function                 |
|--------------------------------------------------------------|-----|--------------------------|
| 00                                                           | 1   | Sensor power supply 24 V |
| T                                                            | 2   | GND Sensor power supply  |
| 5 1                                                          | 3   | Actor power supply 24 V  |
|                                                              | 4   | GND Actor power supply   |
|                                                              | 5   | FE (functional earth)    |

Tab. 7.5: Pin assignment power supply XD1/XD2

#### 7.2.4 Status LEDs

| LED                                                                 | Color  | Mode                                                                                     | Meaning                                                                 |  |
|---------------------------------------------------------------------|--------|------------------------------------------------------------------------------------------|-------------------------------------------------------------------------|--|
| Power                                                               | Green  | On                                                                                       | Supply voltage is connected.                                            |  |
|                                                                     |        |                                                                                          |                                                                         |  |
| Green     Flashing     DCP signal service is triggered via the bus. |        | Watchdog time-out or "channel, generic or extended diagnostics present" or system error. |                                                                         |  |
|                                                                     |        | Flashing                                                                                 | DCP signal service is triggered via the bus.                            |  |
|                                                                     |        | On                                                                                       | No configuration or slow physical connection or no physical connection. |  |
|                                                                     | Red    | Flashing                                                                                 | No data exchange.                                                       |  |
| Link 1)                                                             | Green  | On                                                                                       | The device has a connection to the Ethernet (XF1/XF2).                  |  |
| Tx/Rx 1)                                                            | Yellow | Flicker-<br>ing                                                                          | The device sends/receives Ethernet frames (XF1/XF2).                    |  |
| <sup>1)</sup> without function in the PROFINET fiber optic version  |        |                                                                                          |                                                                         |  |

Tab. 7.6: Status LEDs

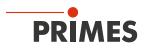

#### 7.3 PROFIBUS

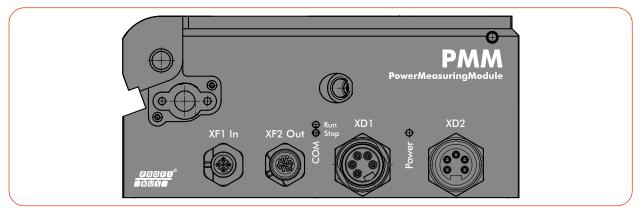

Fig. 7.2: Connection panel of the PMM PROFIBUS

To integrate the PMM into a line structure, the bus interface and the voltage supply are implemented twice.

#### 7.3.1 Connectors

| Connectors               | Designation                                    |  |  |
|--------------------------|------------------------------------------------|--|--|
| Power supply connector   | 5 pin, 7/8" (plug/socket)                      |  |  |
| Matching socket (female) | PHOENIX CONTACT SACC-MINFS-5CON-PG 9 – 1521384 |  |  |
| Matching plug (male)     | PHOENIX CONTACT SACC-MINMS-5CON-PG 9 – 1521668 |  |  |
| Data connector           | 5 pin, B-coded M12 (plug/socket)               |  |  |
| Matching socket (female) | PHOENIX CONTACT SACC-M12FSB-5PL SH – 1424664   |  |  |
| Matching plug (male)     | PHOENIX CONTACT SACC-M12MSB-5PL SH – 1424662   |  |  |

Tab. 7.7: PROFIBUS – Connectors

#### 7.3.2 Pin assignment data connector XF1 In/XF2 Out

The PMM has two PROFIBUS interfaces. The M12 panel jack serves as an interface for further bus users or for the power supply of the termination resistors.

| Pin assignment XF1 In<br>(view on connection on the device) | Pin | Function      |
|-------------------------------------------------------------|-----|---------------|
| 2                                                           | 1   | Not connected |
|                                                             | 2   | Signal A      |
| $3 \left( \bigoplus \bigoplus_{5} \bigoplus \right) 1$      | 3   | Not connected |
|                                                             | 4   | Signal B      |
| 4                                                           | 5   | Not connected |
| male                                                        |     |               |

Tab. 7.8: Pin assignment data connector XF1 In

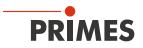

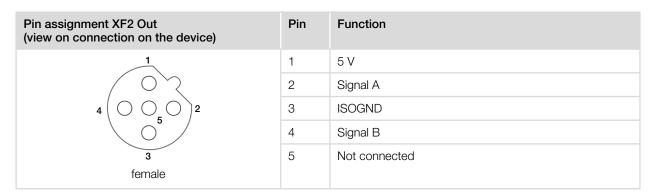

Tab. 7.9: Pin assignment data connector XF2 Out

#### 7.3.3 Pin assignment power supply XD1/XD2

The power consumption of the PMM is below 250 mA, which is provided by the sensor supply.

Both connectors are internally connected 1:1.

| Pin assignment XD1/X<br>(view on connection or |                                                        | Pin | Function              |
|------------------------------------------------|--------------------------------------------------------|-----|-----------------------|
| 1 5                                            | $ \begin{array}{c} 5 \\ 0 \\ 4 \\ 0 \\ 3 \end{array} $ | 1   | GND Actor             |
|                                                |                                                        | 2   | GND Sensor            |
| 2 • 4                                          |                                                        | 3   | FE (functional earth) |
| 3                                              |                                                        | 4   | Sensor supply 24 V    |
| male                                           | female                                                 | 5   | Actor supply 24 V     |

Tab. 7.10: Pin assignment power supply XD1/XD2

#### 7.3.4 Status LEDs

| LED   | Color  | Mode     | Meaning                                             |
|-------|--------|----------|-----------------------------------------------------|
| Power | Green  | On       | Supply voltage is connected.                        |
|       |        |          |                                                     |
| Run   | Green  | On       | Communication with the bus.                         |
| Stop  | Yellow | Flashing | Device has no physical connection to the bus.       |
|       | Yellow | On       | A connection exists, but no data will be exchanged. |

Tab. 7.11: Status LEDs

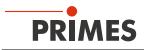

#### 7.4 Parallel

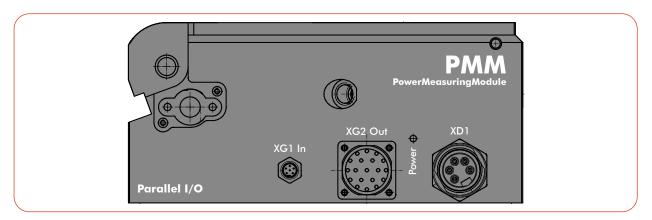

Fig. 7.3: Connection panel of the PMM Parallel

The PMM Parallel has an interface with four inputs and 16 outputs.

#### 7.4.1 Connectors

| Connectors                          | Designation                                                                                                    |  |  |
|-------------------------------------|----------------------------------------------------------------------------------------------------|--|--|
| Power supply connector              | 5 pin, 7/8" (plug)                                                                                                    |  |  |
| Matching socket (female)            | PHOENIX CONTACT SACC-MINFS-5CON-PG 9 – 1521384                                                                                      |  |  |
| Output connector                    | 16-channel                                                                                                    |  |  |
| Matching socket                     | LQ-Mechatronik, plug M23 Sig-A, 16+3-E STI-CR9,0-13,2                                                                               |  |  |
| Input connector                     | 4-channel                                                                                                    |  |  |
| Suitable cable with socket (female) | Binder M8 cable socket, 6 pin, series 718; Binder order number: 77 3406 0000 50006-0200; (alternative order number : 79 3464 52 06) |  |  |

Tab. 7.12: Parallel – Connectors

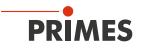

#### 7.4.2 Pin assignment power supply XD1

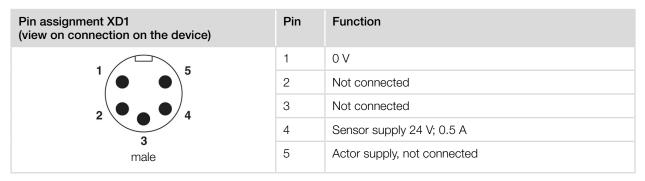

Tab. 7.13: Pin assignment power supply XD1

#### 7.4.3 Pin assignment input, 4-Channel XG1 In

| Pin assignment XG1 In<br>(view on connection on the device) | Pin | Name  | Function          |
|-------------------------------------------------------------|-----|-------|-------------------|
| 4                                                           | 1   | Bit 0 | Shutter opening   |
|                                                             | 2   | Bit 1 | Shutter closing   |
|                                                             | 3   | Bit 2 | Start measurement |
|                                                             | 4   | Bit 3 | Reset             |
| male                                                        | 5   |       | Not connected     |
|                                                             | 6   |       | Ground            |

Tab. 7.14: Pin assignment input, 4-channel XG1 In

The inputs are electrically isolated by means of an opto coupler.

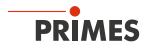

#### 7.4.4 Pin assignment output, 16-Channel XG2 Out

The outputs 1 to 17 have two functions, depending on the setting of bit 15:

- In case of bit 15=1 (measurement finished) the 14 lines below are used for displaying the laser power (Watt) as binary code.
- In case of bit 15=0 those lines provide status information.

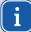

After a change of edge of bit 15, the measured value bits should be taken over a few milliseconds later to avoid runtime problems of the individual bits.

| Pin assignment XG2 Out                             | Pin      | Name       | Function                               |              |  |
|----------------------------------------------------|----------|------------|----------------------------------------|--------------|--|
| (view on connection on the de-<br>vice)            |          |            | Bit15=0                                | Bit 15=1     |  |
|                                                    | 1        | Bit 0      | Shutter is open                        | Power Bit 0  |  |
|                                                    | 2        | Bit 1      | Shutter is closed                      | Power Bit 1  |  |
| 10 <b>●</b> 17 <b>●</b> 13 <b>●</b> 2              | 3        | Bit 2      | Shutter is moving                      | Power Bit 2  |  |
|                                                    | 4        | Bit 3      | Shutter time error                     | Power Bit 3  |  |
|                                                    | 5        | Bit 4      | Irradiation time 100 ms                | Power Bit 4  |  |
| 70 15 05                                           | 6        | -          | GND <sup>1)</sup>                      |              |  |
|                                                    | 7        | Bit 5      | Irradiation time 200 ms                | Power Bit 5  |  |
| male                                               | 8        | Bit 6      | Irradiation time 400 ms                | Power Bit 6  |  |
|                                                    | 9        | Bit 7      | Irradiation time 800 ms                | Power Bit 7  |  |
|                                                    | 10       | Bit 8      | Irradiation time 1,600 ms              | Power Bit 8  |  |
|                                                    | 11       | Bit 9      | Confirmation command closing           | Power Bit 9  |  |
|                                                    | 12       | -          | GND                                    |              |  |
|                                                    | 13       | Bit 10     | Confirmation start measurement         | Power Bit 10 |  |
|                                                    | 14       | Bit 11     | Absorber too warm                      | Power Bit 11 |  |
|                                                    | 15       | Bit 12     | System not in operation                | Power Bit 12 |  |
|                                                    | 16       | Bit 13     | Measurement in process, Pulse received | Power Bit 13 |  |
|                                                    | 17       | Bit 14     | System waiting for pulse               | Power Bit 14 |  |
|                                                    | 18       | Bit 15     | Measurement finished                   |              |  |
|                                                    | 19       | -          | Supply voltage output driver (24 VDC)  |              |  |
| <sup>1)</sup> Is connected with pin 1 in the power | supply ( | see Tab. 7 | 7.13 on page 25).                      |              |  |

Tab. 7.15: Pin assignment output, 16 channel XG2 Out

The output driver is supplied with 24 V via Pin 19. The maximum current load of all outputs is 2 Amperes. A single output can have a load of 500 mA. The outputs are not electrically isolated.

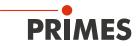

#### 7.4.5 Status LED

|                                             | LED   | Color | Mode | Meaning                      |
|---------------------------------------------|-------|-------|------|------------------------------|
| Power Green On Supply voltage is connected. | Power | Green | On   | Supply voltage is connected. |

Tab. 7.16: Status LED

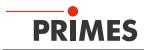

#### 7.5 DeviceNet®

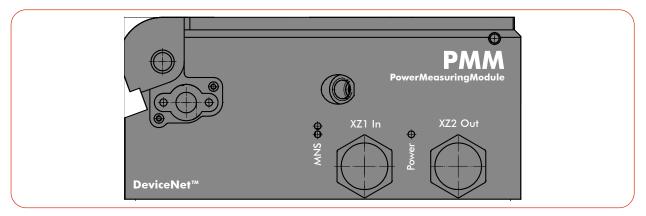

Fig. 7.4: Connection panel of the PMM DeviceNet®

The PMM has two DeviceNet® interfaces, which also provide the voltage.

#### 7.5.1 Connectors

| Connectors               | Designation                                    |  |  |
|--------------------------|------------------------------------------------|--|--|
| Power supply connector   | 5 pin, 7/8" (plug/socket)                      |  |  |
| Matching socket (female) | PHOENIX CONTACT SACC-MINFS-5CON-PG 9 – 1521384 |  |  |
| Matching plug (male)     | PHOENIX CONTACT SACC-MINMS-5CON-PG 9 – 1521668 |  |  |

Tab. 7.17: PMM DeviceNet® - Connectors

#### 7.5.2 Pin assignment connectors XZ1 In/XZ2 Out

| Pin assignment XZ1 In<br>(view on connection on the device) | Pin | Function  |
|-------------------------------------------------------------|-----|-----------|
| 1 5                                                         | 1   | Drain     |
|                                                             | 2   | V+ (24 V) |
| 2 • • • 4                                                   | 3   | V- (GND)  |
| 3                                                           | 4   | CAN_H     |
| male                                                        | 5   | CAN_L     |

Tab. 7.18: Pin assignment connectors XZ1 In

| Pin assignment XZ2 Out<br>(view on connection on the device) | Pin | Function  |
|--------------------------------------------------------------|-----|-----------|
| 5 1                                                          | 1   | Drain     |
|                                                              | 2   | V+ (24 V) |
| 4 0 0 2                                                      | 3   | V– (GND)  |
| 3<br>female                                                  | 4   | CAN_H     |
| ien ale                                                      | 5   | CAN_L     |

Tab. 7.19: Pin assignment connectors XZ2 Out

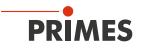

#### 7.5.3 Status LEDs

| LED   | Color | Mode       | Meaning                                                                                                    |
|-------|-------|------------|----------------------------------------------------------------------------------------------------|
| Power | Green | On         | Supply voltage is connected.                                                                                                |
|       |       |            |                                                                                                    |
| MNS   | Green | On         | A device is online and has established one or more connections.                                                             |
|       | Green | Flashing   | Device is online and has not established a connection.                                                                      |
|       | Red   | On         | Critical connection error; Device has detected a network error: double MAC-ID or severe error in CAN-network (CAN-Bus-Off). |
|       | Red   | Flashing   | Connection monitoring time has expired.                                                                                     |
|       | Green | Green/Red/ | Start-up self-test:                                                                                                    |
|       | Red   | Off        | green on for 0.25 s, then red on for 0.25 s, then off.                                                                      |
|       | _     | Off        | After start-up of the device and during the check for a double MAC-ID.                                                      |

Tab. 7.20: Status LEDs

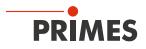

#### 7.6 EtherNet/IP™

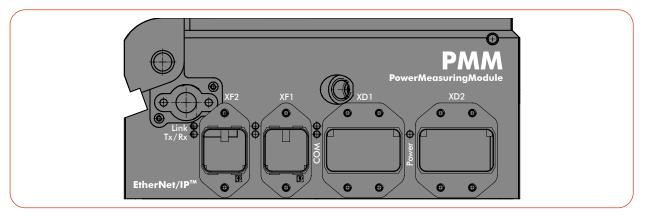

Fig. 7.5: Connection panel of the PMM EtherNet/IP™

To integrate the PMM into a line structure, the bus interface and the voltage supply are implemented twice.

#### 7.6.1 Connectors

| Mounting frame/connectors          | Designation                                                    |  |  |
|------------------------------------|----------------------------------------------------------------|--|--|
| Mounting frame for RJ45 connectors | PHOENIX CONTACT VS-PPC-F1-RJ45-MNNA-1R-PHA – 1608029           |  |  |
| Suitable RJ45 connector            | e.g.: PHOENIX CONTACT VS-PPC-C1-RJ45-MNNA-PG9-8Q5 –<br>1608016 |  |  |
| Mounting frame for MSTB connectors | PHOENIX CONTACT VS-PPC-F2-MSTB-MNNA-1R-P – 1608087             |  |  |
| Suitable power connector           | PHOENIX CONTACT CUC-PPC-C2ZNI-SX/24FKP5:FC – 1425514           |  |  |

Tab. 7.21: EtherNet/IP™ – Mounting frames and connectors

#### 7.6.2 Pin assignment data connector XF1/XF2

The PMM has two EtherNet/IP interfaces that are connected via an integrated switch. These interfaces are routed to AIDA-compatible installation sockets with suitable mounting frames.

XF1 is the input (In) and XF2 is the output (Out).

The PMM is connected via Ethernet patch cables of CAT5e quality or higher.

| Pin | Color coding<br>Europe T568A | Color coding<br>Outside Europe T568B | Function |
|-----|------------------------------|--------------------------------------|----------|
| 1   | Green/White                  | Orange/White                         | TX+      |
| 2   | Green                        | Orange                               | TX-      |
| 3   | Orange/White                 | Green/White                          | RX+      |
| 6   | Orange                       | Green                                | RX-      |

Tab. 7.22: Pin assignment data connector XF1/XF2

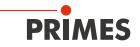

#### 7.6.3 Pin assignment power supply XD1/XD2

The power consumption of the PMM is below 250 mA, which is provided by the sensor supply. Both connectors are internally connected 1:1.

| Pin assignment XD1/XD2<br>(view on connection on the device) | Pin | Function                 |
|--------------------------------------------------------------|-----|--------------------------|
| $\odot$                                                      | 1   | Sensor power supply 24 V |
|                                                              | 2   | GND Sensor power supply  |
|                                                              | 3   | Actor power supply 24 V  |
|                                                              | 4   | GND Actor power supply   |
|                                                              | 5   | FE (functional earth)    |

Tab. 7.23: Pin assignment power supply XD1/XD2

#### 7.6.4 Status LEDs

| LED   | Color        | Mode     | Meaning                                                                                                    |
|-------|--------------|----------|----------------------------------------------------------------------------------------------------|
| Power | Green        | On       | Supply voltage is connected.                                                                                                    |
|       |              |          |                                                                                                    |
| Link  | Green        | On       | Connection established with Ethernet.                                                                                                    |
|       |              | Off      | No connection established with Ethernet.                                                                                                    |
| Tx/Rx | Yellow       | Flashing | The device sends/receives Ethernet Frames.                                                                                                    |
| COM   | Green        | On       | <b>PMM, PMM A only – Connected:</b> If the device has at least one connection (including the message router).                                                                                                    |
|       | —            | Off      | <b>PMM AP3s only – Connected:</b> If the device has at least one connection (including the message router).                                                                                                    |
|       | Green        | Flashing | <b>No connections</b> : If the device has no existing connections but has received an IP address, the network status display flashes green.                                                                                                    |
|       | Red          | On       | <b>Double IP</b> : If the device realizes that an IP address is already in use, the network status display glows red.                                                                                                    |
|       | Red          | Flashing | Time out of the connection: If one or more connections with the device have reached the time out, the network status display flashes red. This status will not terminate until all connections, that have timed-out, have been restored or until the device has been reset. |
|       | Red<br>Green | Flashing | <b>Self-test</b> : When the device is carrying out a self-test, the network status display flashes green/red.                                                                                                    |
|       | —            | Off      | Not turned on, no IP address: If the device does not have an IP address (or is turned off), the network status display is off.                                                                                                    |

Tab. 7.24: Status LEDs

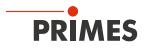

#### 7.7 EtherCAT®

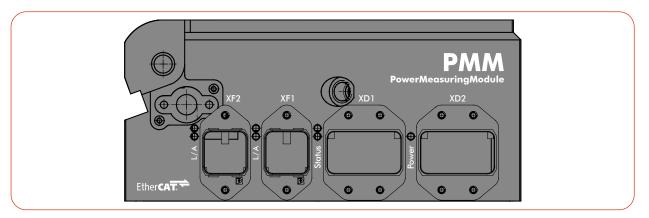

Fig. 7.6: Connection panel of the PMM EtherCAT®

To integrate the PMM into a line structure, the bus interface and the voltage supply are implemented twice.

#### 7.7.1 Connectors

| Mounting frame/connectors          | Designation                                                    |
|------------------------------------|----------------------------------------------------------------|
| Mounting frame for RJ45 connectors | PHOENIX CONTACT VS-PPC-F1-RJ45-MNNA-1R-PHA – 1608029           |
| Suitable RJ45 connector            | e.g.: PHOENIX CONTACT VS-PPC-C1-RJ45-MNNA-PG9-8Q5 –<br>1608016 |
| Mounting frame for MSTB connectors | PHOENIX CONTACT VS-PPC-F2-MSTB-MNNA-1R-P – 1608087             |
| Suitable power connector           | PHOENIX CONTACT CUC-PPC-C2ZNI-SX/24FKP5:FC – 1425514           |

Tab. 7.25: EtherCAT<sup>®</sup> – Mounting frames and connectors

#### 7.7.2 Pin assignment data connector XF1/XF2

The PMM has two EtherCAT<sup>®</sup> interfaces that are connected via an integrated switch. These interfaces are routed to AIDA-compatible installation sockets with suitable mounting frames.

XF1 is the input (In) and XF2 is the output (Out).

The PMM is connected via Ethernet patch cables of CAT5e quality or higher.

| Pin | Color coding<br>Europe T568A | Color coding<br>Outside Europe T568B | Function |
|-----|------------------------------|--------------------------------------|----------|
| 1   | Green/White                  | Orange/White                         | TX+      |
| 2   | Green                        | Orange                               | TX-      |
| 3   | Orange/White                 | Green/White                          | RX+      |
| 6   | Orange                       | Green                                | RX-      |

Tab. 7.26: Pin assignment data connector XF1/XF2

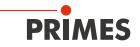

#### 7.7.3 Pin assignment power supply XD1/XD2

The power consumption of the PMM is below 100 mA, which is provided by the sensor supply. Both connectors are connected internally 1:1.

| Pin assignment XD1/XD2<br>(view on connection on the device) | Pin | Function                 |
|--------------------------------------------------------------|-----|--------------------------|
| $\odot$                                                      | 1   | Sensor power supply 24 V |
|                                                              | 2   | GND Sensor power supply  |
|                                                              | 3   | Actor power supply 24 V  |
|                                                              | 4   | GND Actor power supply   |
|                                                              | 5   | FE (functional earth)    |

Tab. 7.27: Pin assignment power supply XD1/XD2

#### 7.7.4 Status LEDs

| LED    | Color | Mode         | Meaning                                                                                                    |
|--------|-------|--------------|----------------------------------------------------------------------------------------------------|
| Power  | Green | On           | The supply voltage is applied.                                                                                                    |
|        |       |              |                                                                                                    |
| L/A    | Green | On           | There is a connection to the EtherCAT®.                                                                                             |
|        | Green | Flashing     | The device sends/receives Ethernet frames.                                                                                          |
|        | Green | Off          | The device has no connection to the EtherCAT®.                                                                                      |
| Status | Green | On           | The device is in OPERATIONAL mode. <sup>1</sup>                                                                                     |
|        | Green | Flashing     | The device is in PRE-OPERATIONAL mode. <sup>2</sup>                                                                                 |
|        | Green | Simple flash | The device is in SAFEOPERATIONAL mode. <sup>3</sup>                                                                                 |
|        | Green | Off          | The device is in INIT mode. <sup>4</sup>                                                                                            |
|        | Red   | Flashing     | Invalid configuration: General configuration error:                                                                                 |
|        |       |              | Possible cause: A status change specified by the master isn't possible, be-<br>cause of the register or object settings.            |
|        | Red   | Simple flash | Local error: The slave device application has an EtherCATStats Changed autonomously.                                                |
|        |       |              | Possible cause 1: A host watchdog time-out has occurred.                                                                            |
|        |       |              | Possible cause 2: Synchronization error, the device switches automatically after safe operational.                                  |
|        | Red   | Double flash | Process data watchdog time-out: A process data watchdog time-out has oc-<br>curred. Possible cause: Sync manager watchdog time-out. |

#### Tab. 7.28: Status LEDs

- <sup>1</sup> Inputs and outputs are valid and the final mode has been achieved.
- <sup>2</sup> Communication with the application layer already runs through the mailbox, but the process data still isn't being communicated. Additional parameters now need to be configured. This includes the mapping of process data and the setup of the SyncManager and FMMU. The safe operational state can then be queried.
- <sup>3</sup> Communication of process data will start, but only the input values are valid at the start. Outputs are left in a socalled safe state. This will change as soon as the master sends valid output values and requests operational state.

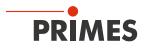

<sup>4</sup> There is no communication on the application layer, but the master has already accessed the DL information register. Here the master at least has to configure the DL address register and channels for the mailbox of the SyncManager.

| LED states   | Description                                                                                                    |
|--------------|----------------------------------------------------------------------------------------------------|
| On           | The indication is steadily lit up.                                                                                                    |
| Off          | The indication is not lit up.                                                                                                    |
| Flashing     | The indication is turned on or off in phases, with a frequency of 2.5 Hz:<br>On for 200 ms, followed by off for 200 ms.                                       |
| Simple flash | The indication shows a short flash (200 ms), followed by a long off phase (1 000 ms).                                                                         |
| Double flash | The indication shows a series of two short flashes (200 ms each), punctuated by a brief off phase (200 ms). The series ends with a long off phase (1 000 ms). |

Tab. 7.29: LED states

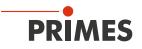

# 8 Laser parameter setting

For correct measurements and to protect the device from damage, the following parameters must be observed and adhered to.

#### 8.1 Setting the laser rise time

The applicable irradiation time is between 0.1 s and 1.0 s, which has to be transferred to the laser controller as pulse duration/burst duration.

For high measurement accuracy, make sure that the rise time of the laser does not exceed 1 % of the irradiation time (in some cases, even 2 % may be acceptable).

Example: If an irradiation time of 500 ms is selected, the rise time of the laser must be < 5 ms. Many industrial lasers have a rise time < 0.1 ms, so this point can be ignored in most cases.

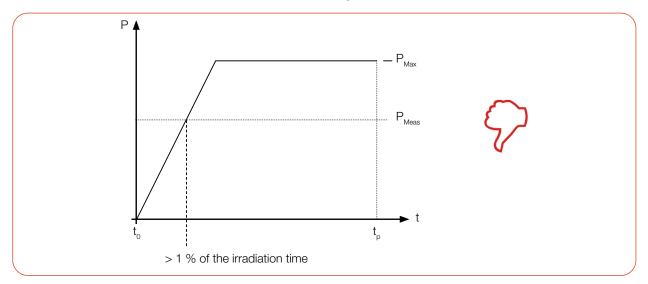

Fig. 8.1: Laser rise time > 1 % of the irradiation time (schematic)

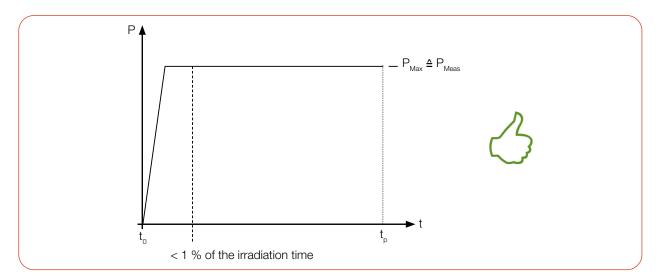

Fig. 8.2: Laser rise time < 1 % of the irradiation time (schematic)

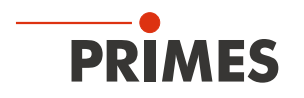

#### 8.2 Maximum power density

To avoid damage to the optics under the protective window, the maximum power density of 150  $\rm kW/cm^2$  must not be exceeded at the optics.

Depending on the laser power, the following minimum beam diameters must be observed:

| Laser power   | Minimum beam diameter |
|---------------|-----------------------|
| 400 – 8 000 W | 4 mm                  |
| from 8 000 W  | 5 mm                  |

Tab. 8.1: Minimum beam diameter depending of the laser power

The power density in kW/cm<sup>2</sup> is calculated according to the formula:

| Power density = $\frac{P_{Laser power in kW}}{2}$          |  |
|------------------------------------------------------------|--|
| Tower density $-\frac{1}{\pi \cdot r^2}$ Beam radius in cm |  |

Formel 8.1: Calculation of the power density

To determine the maximum laser power, the result is weighted with a safety factor of 2. The safety factor compensates the ratio of maximum to average power density of a Gaussian beam (far field). The maximum laser power in kW depending on the beam radius is calculated according to the formula:

|                                                    | kW 2                                     | 1 |
|----------------------------------------------------|------------------------------------------|---|
| $P_{I}$ again moment in $hW = max$ . Power density | $-$ · $\pi$ · $r^{2}$ poor radius in m · | _ |
| $P_{Laser power in kW} = max. Power density$       | $cm^2$                                   | 2 |

Formel 8.2: Calculation of the permissible laser power depending on the beam radius

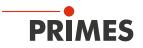

### 8.3 Minimum and maximum energy input per measurement

The measured temperature rise in the absorber is decisive for an accurate and reproducible measurement. Regardless of the starting temperature, an energy input of approximately 400 J to 1 000 J per measurement is recommended.

Example: At 1 kW laser power the recommended pulse length is 400 ms.

 $E = P \cdot t = 1\ 000\ W \cdot 0.4\ s = 400\ J$ 

Fig. 8.3 on page 37 shows the permissible energy input for a measurement as a function of the absorber temperature.

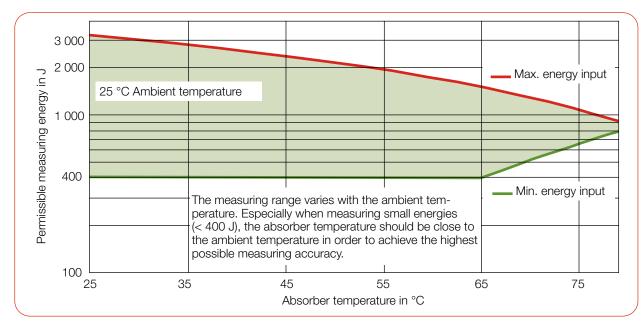

Fig. 8.3: Measuring range as a function of the absorber temperature

The minimum energy input indicates the lower limit values with which measurements can still be performed within the specified accuracy. The maximum energy application value specifies the limit at which the absorber reaches its permissible limit temperature. The energy, e.g. for multiple measurements (repetitive measurements) can be distributed across the range shown in green.

If the absorber temperature is higher than 80 °C, no further measurement should be performed. In this case, please wait until the absorber temperature has fallen below 50 °C (depending on the selected energy input).

If a high repetition rate is prioritized over the uncertainty of measurement, a lower energy per measurement may be used, e.g. down to 200 J.

Please take the limit values from Fig. 8.3 on page 37, Tab. 8.2 on page 38 and Tab. 8.4 on page 39.

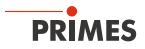

| Absorber temperature<br>in °C | Min. energy input<br>in J | Max. energy input<br>in J |
|-------------------------------|---------------------------|---------------------------|
| 20                            | 400                       | 3500                      |
| 25                            | 400                       | 3320                      |
| 30                            | 400                       | 3100                      |
| 35                            | 400                       | 2880                      |
| 40                            | 400                       | 2660                      |
| 45                            | 400                       | 2440                      |
| 50                            | 400                       | 2210                      |
| 55                            | 400                       | 1990                      |
| 60                            | 400                       | 1770                      |
| 65                            | 400                       | 1550                      |
| 70                            | 520                       | 1330                      |

Tab. 8.2: Absorber temperature with the recommended minimum and maximum energy input (ambient temperature 22 °C)

# 8.4 Number of measuring cycles (repetitive measurements)

With a start temperature of 20 °C, the absorber can accomodate a heat quantity (= energy) of approx. 3 500 J. PRIMES recommends an energy input of approx. 400 J to 1 000 J per measurement in order to achieve the highest possible measurement accuracy.

Measurements can be repeated in rapid succession until the absorber reaches 80 °C. Then, a cooling cycle in the range of 1-2 minutes is required until further measurements are possible. For repetitive measurements, see chapter 8.5 on page 39.

# NOTICE

### Damage/Destruction of the device

The maximum absorber temperature of 80 °C must not be exceeded.

▶ Note the possible number of measurements according to Tab. 8.3 on page 38.

With an assumed laser power of 8 kW and 4 kW, the following numbers of measurements are possible:

| Laser power in Watt | Exposure time in ms | Energy input in J | Possible number of measurements |
|---------------------|---------------------|-------------------|---------------------------------|
| 8 000               | 100                 | 800               | 4                               |
|                     | 200                 | 1 600             | 2                               |
|                     | 400                 | 3 200             | 1                               |
| 4 000               | 100                 | 400               | 8                               |
|                     | 200                 | 800               | 4                               |
|                     | 400                 | 1 600             | 2                               |

Tab. 8.3: Possible number of measurements

The absorber cools itself down by releasing heat into the environment.

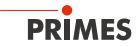

#### 8.5 Waiting times until the next measurement in repepetive measurements

With high measuring frequencies, the measuring accuracy can be limited. For repetitive measurements within the specified accuracy, the following waiting times prior to the next the next measurement are recommended.

| Energy input in J | Waiting time in s |
|-------------------|-------------------|
| 200               | 50                |
| 400               | 100               |
| 600               | 150               |
| 800               | 200               |
| 1 000             | 250               |

Tab. 8.4: Waiting time until the next measurement in repepetive measurements

### 8.6 Calculation of the irradiation time

The selection of a certain irradiation time is based on three different criteria:

- 1. The minimum irradiated energy should amount to at least 10 % of the total capacity of the absorber (Variable: "Max. Capacity"). This requirement ensures best measurement accuracy (5 % may be acceptable if the repetition rate is a priority). See also point 2.
- 2. In case of a repeated power measurement within a short period of time, a maximum of 50 % of the residual absorber capacity of the test piece must be used. (Variable: "Remaining Capacity")
- 3. The irradiated energy may not exceed the "Remaining capacity", otherwise the absorber may be overheated during the measurement.

With the following formula the irradiation time can be determinated:

|                    |   | $\Delta$ t = Remaining capacity / Laser power |
|--------------------|---|-----------------------------------------------|
| $\Delta t$         | = | Irradiation time                              |
| Remaining capacity | = | Remaining capacity after a measurement        |
| Laser power        | = | Laser power of the laser beam                 |
|                    |   |                                               |

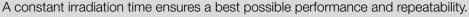

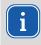

Even with absorbers at room temperature the remaining capacity does not reach the "Maximum capacity". This is due the fact that the "Maximum capacity" refers to an absorber temperature of 0 °C.

#### Example

- MaxCapacity = 4 000 J
- Remaining capacity = 3 000 J
- Minimum energy = 400 J
- Laser power = 8 000 W
- ► selected: 100 milliseconds

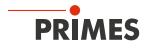

The irradiation time of 100 ms leads to an irradiation of 800 J. This means, the minimum amount of energy of 400 J is clearly exceeded. Furthermore, this irradiation time enables two more power measurements, that can be carried out immediately.

# 8.7 Measurement with pulsed lasers

When measuring pulsed lasers, the technical specification according to chapter 17 "Technical data" on page 88 must be observed.

When using pulsed laser radiation a correct irradiation time measurement up to a pulse frequency of 10 kHz and a duty cycle of 50 % is possible. In case of ontimes/offtimes shorter than 50  $\mu$ s a correct irradiation time measurement is not possible.

Measurements outside the specification may result in an incorrect calculation of the number of pulses. This affects the calculated average power. But not on the measured energy.

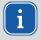

When measuring pulsed lasers, as of firmware version 3.2, the power (measured power) is calculated with a corrected burst duration (see Fig. 8.4 on page 40).

For devices with former firmware versions, the power (measured power) is calculated with the uncorrected burst duration. This leads to an increased value of the average power.

With pulsed lasers, the device detects the number of pulses n and the number of pulse pauses n-1 (the last pulse pause  $t_{off}$  is not measured, for physical reasons).

The burst duration here is  $(t_{on} + t_{off}) \cdot n - t_{off}$ . This leads to a significantly increased value of the power (measured power) for a low number of pulses.

The power is therefore calculated for devices with firmware version 3.2 and higher on the basis of a corrected burst duration:  $(t_{nn} + t_{off}) \cdot n$  (see Fig. 8.4 on page 40).

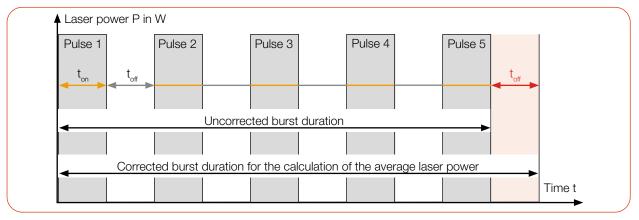

Fig. 8.4: Uncorrected and corrected burst duration with pulsed lasers

The deviation of the laser power is the ratio of corrected to uncorrected burst duration:

Deviation = 
$$\frac{(t_{on} + t_{off}) \cdot n}{(t_{on} + t_{off}) \cdot n - t_{off}}$$

The values for  $t_{on}$  and  $t_{off}$  illustrated in Fig. 8.4 do not correspond to the values for "Ontime" and "Offtime" in the registry settings: Ontime =  $t_{on} \cdot n$  and Offtime =  $t_{off} \cdot (n-1)$ .

For cw lasers respectively one pulse, the average power corresponds to the maximum power of one pulse.

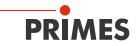

i Th de

The firmware version used in the device is shown on the identification plate or, in the case of older devices, on a label inside the device. The label in the device can be found after disassembling the base plate.

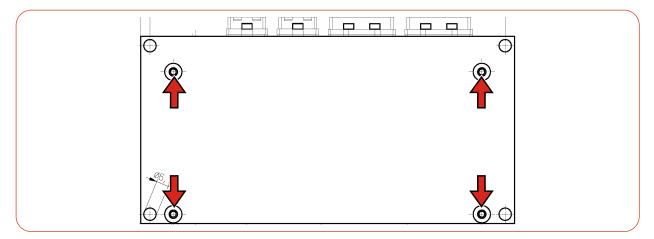

Fig. 8.5: Four fastening screws on the base plate, view from below

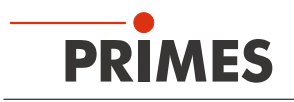

# 9 Measuring

### 9.1 Warning messages

# DANGER

#### Serious eye or skin injury due to laser radiation

If the device is moved from its aligned position, increased scattered or directed reflection of the laser beam can occur during measuring operation (laser class 4).

Mount the device in such a way that it cannot be moved by an unintended push or a pull on the lines.

# **DANGER**

#### Serious eye or skin injury due to laser radiation

During the measurement the laser beam is guided on the device, which causes scattered or directed reflection of the laser beam (laser class 4). The reflected beam is usually not visible.

- Wear safety goggles adapted to the power, power density, laser wave length and operating mode of the laser beam source in use.
- Wear suitable protective clothing and protective gloves.
- Protect yourself from laser radiation by separating protective devices (e.g. by using appropriate shielding).

# NOTICE

#### Damage/Destruction of the device

The maximum energy per laser pulse depends on various variables, including the absorber temperature.

Observe the limit values and dependencies specified in chapter 19 "Technical data" on page 88 before the measurement.

# NOTICE

#### Damage/Destruction of the device

Contamination and fingerprints on the protective window can lead to damage or destruction of the protective window during measuring operation.

- Do not touch the protective window with bare hands.
- Regularly check the condition of the protective window. The protective window can be cleaned or replaced in case of heavy, non-removable contamination (see chapter 15 "Maintenance and service" on page 80).
- Only operate the device with a clean protective window.

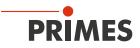

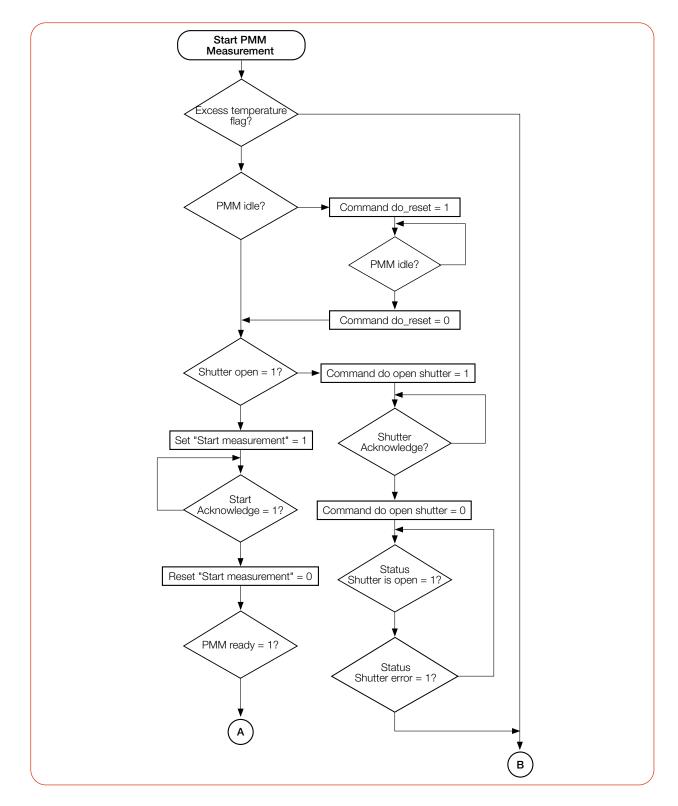

# 9.2 General flow diagram of a PMM measurement

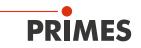

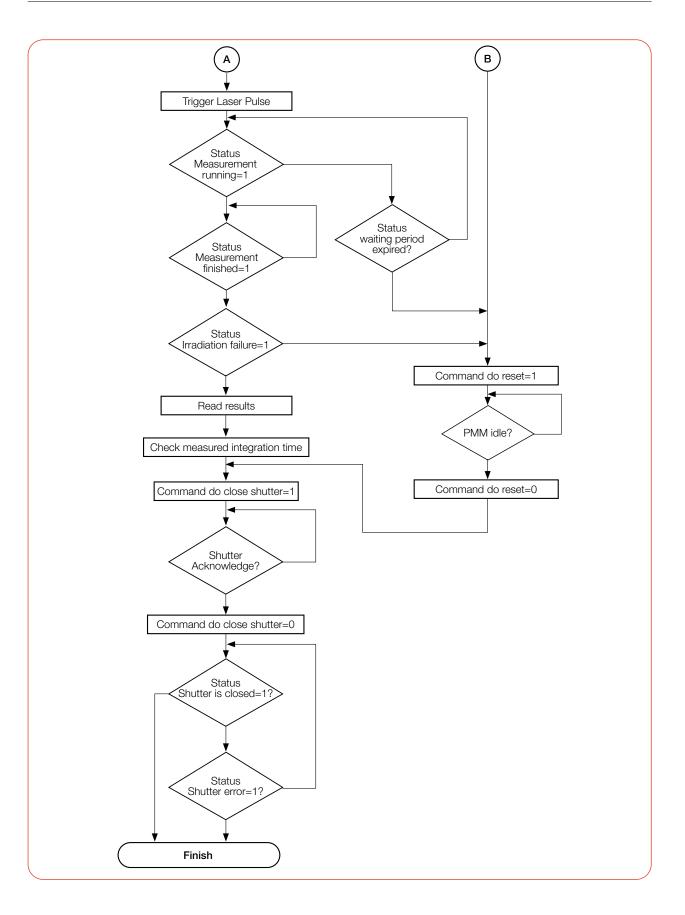

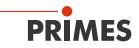

# 9.3 PLC Control program sequence of the PMM

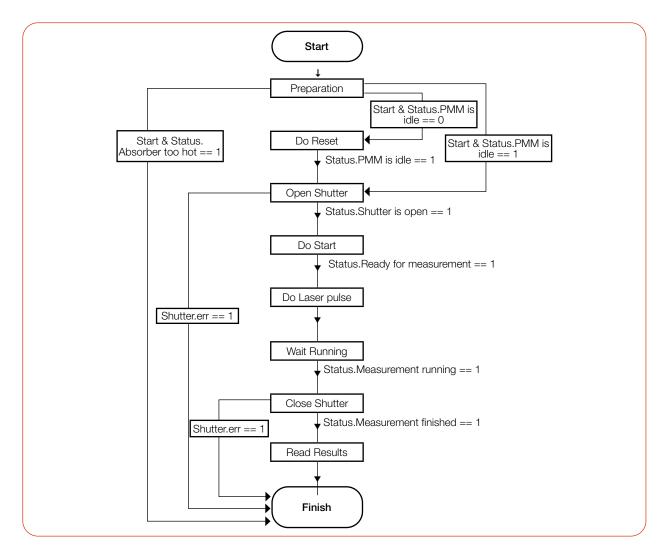

### 9.4 Internal conditions

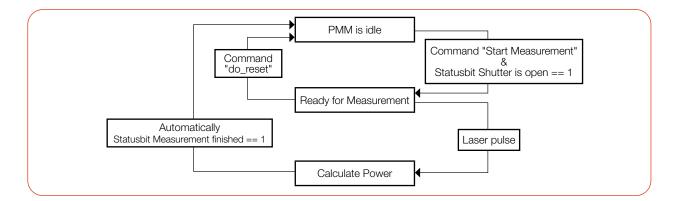

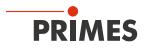

# 9.5 Shutter conditions

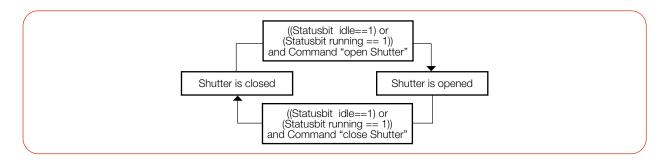

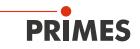

# 10 Measurement cycle details

The power measurement cycle includes 3 steps:

- 1. Preparing the measurement
- 2. Executing the power measurement
- 3. Evaluating the power measurement

The details of these steps are discussed below:

#### 10.1 Preparing the measurement

The readiness of the device is subject to 3 conditions:

- 1. The shutter is open.
- 2. The absorber still has the capacity to absorb the energy of a measurement
- 3. No other measurement cycle is activated

#### 10.1.1 Opening the shutter

The shutter is opened by a gear motor with a friction clutch. The bit "open shutter" in the command byte issues the command to open the shutter. The gear motor requires less than 5 seconds to open the shutter completely.

As soon as the shutter has reached the open position the "shutter open"- bit changes to the value 1 in the "Status 1" byte. The command bit "open shutter" can then be deactivated. Closing the shutter is done in the same way.

| Command.open shutter      |  |
|---------------------------|--|
| command.close shutter     |  |
| status1.shutter open      |  |
| status1.shutter is closed |  |

Fig. 10.1: Shutter control timing diagram

Step 2 according to chapter 10.1 requires a delay time. The waiting time allows the absorber to cool down so that a new measurement is possible. The waiting times can be found in chapter 8.5 on page 39.

At step 3 according to chapter 10.1 the measuring readiness is automatically established again after the end of the current measuring cycle.

### 10.1.2 Determination of the irradiation time

The irradiation time is to be determined according to the regulations stated in chapter 8.6 "Calculation of the irradiation time" on page 39.

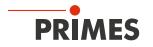

#### 10.2 Execution of the power measurement

The PMM is ready for measurement when the "Ready for Measurement" status bit is set (shutter is open, temperature is OK).

To initialize the PMM for the measurement the external control system must set the "start" bit in the "Command" byte (please see Fig. 10.2 on page 48).

| Command.start                |   | <u> </u>        |             |
|------------------------------|---|-----------------|-------------|
| status.acknowledge           |   | tlaser *        |             |
| Laser On                     |   | twait I +       | Λ           |
| status.ready (Ready for Meas |   |                 |             |
| status.measurement running   |   |                 |             |
| status.measurement finished  | X |                 |             |
|                              |   | tthermalization |             |
| Measured power               | X | X               | valid valid |
| Measured Energy              | X | χ               | valid valid |

Fig. 10.2: Timing diagram of the measurement cycle

The PMM answers the starting command with an "acknowledge" in status byte1.

As soon as the PMM is ready for measurement the "ready" bit is set in the status byte1.

#### Before starting the laser pulse, check that statusbyte1.Bit 0 is set to 1.

From this point on, the laser can irradiate the absorber using the calculated irradiation time (see chapter 8.6 "Calculation of the irradiation time" on page 39.

If the shutter is not in the open position or a laser pulse is detected, the "ready" status is deleted.

After the laser pulse, the PMM can identify the laser pulse due to the temperature rise of the absorber and the signal from the internal photodiode.

The following thermalization period of the absorber is indicated by the bit "running" in the status byte.

At the end of the thermalization phase (approx. 3 seconds), the measurement result is calculated and the "measurement finished" bit is set. The results of the measurement can be displayed now.

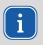

If the measuring procedure is supposed to be aborted without a measurement and the shutter is supposed to be closed again, a reset has to be carried out (Do\_reset; set bit 7 in the command byte, see Tab. 11.2 on page 51).

#### 10.3 Evaluate measurement

The data generated during the measurement is stored within the variables. The measured values within the variables can be found in chapter 11.3 "Variables" on page 53.

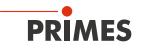

#### 10.4 Time-optimized measuring procedure

To optimize the measurement time, the robot downtime can be reduced to the irradiation time.

#### Measuring procedure

- 1. Robot moves towards the measuring device, at the same time the shutter opens.
- 2. The shutter is open, start measurement.
- 3. Robot has reached the right position, check "Ready for Measurement".
- 4. Laser pulse is activated.
- 5. Laser pulse is finished.
- 6. Robot can move away again.
- 7. Wait for the signal "Measurement completed".

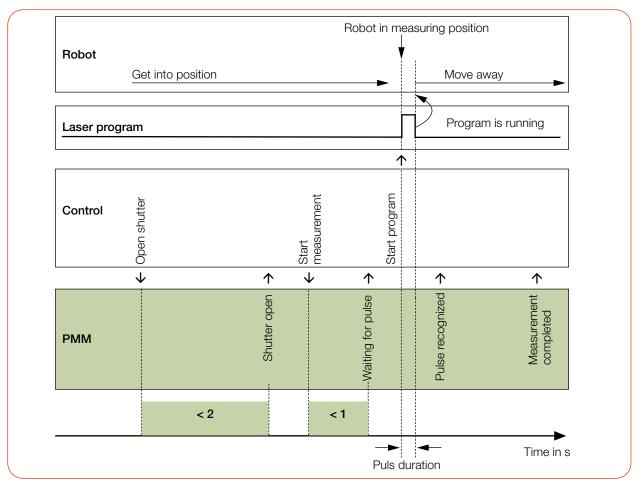

Fig. 10.3: Time-optimized measuring procedure

#### 10.5 Measuring procedure parallel-interface

The measuring procedure of the PMM Parallel is identical to the procedures of the PMM PROFINET/ PROFIBUS. Due to a limited range of information, only the status bits as well as the result of the measurement are transmitted via the interfaces.

The status bits of the PMM Parallel for input "XG1 In" can be found in Tab. 7.14 on page 25, for output "XG2 Out" in Tab. 7.15 on page 26.

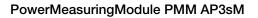

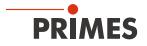

# Resetting the device

- 1. Check at output XG2 that "Measurement finished" bit 15 is set to 1.
- 2. Apply a signal with a duration of min. 200 ms to input XG1, bit 3 "Reset".
- ✤ After the reset "Measurement finished" bit 15 is set to 0.
- The status of the PMM can then be read at the output lines.

# Opening the shutter

- Apply a signal to input XG1, bit 0 "Shutter opening". This signal has to be reset to 0 again after the signal at output XG2, bit 9 "Confirmation command closing" is set.
- The open shutter is indicated at output XG2, bit 0 "Shutter is open".

# Checking the temperature of the absorber

If the temperature of the absorber is too high, output XG2 bit 11 "Absorber to warm" is set to 1.

This bit is only set if the max. absorber capacity has been reached. This bit is reset due to thermal conduction.

### Starting the measurement

A measurement may only be performed with the shutter open and sufficient absorber capacity.

# NOTICE

### Damage/Destruction of the device

The permissible temperature of the absorber must not be exceeded.

- ▶ When programming the laser system, please ensure that no measurement can be started, as long as the absorber is too warm (bit 11 = 1, see section "Checking the temperature of the absorber").
- Apply a signal to input XG1, bit 2 "Start measurement". This signal has to be reset to 0 again after the signal at output XG2, bit 10 "Confirmation start measurement" is set.
- With the signal at output XG2, bit 14 "System waiting for pulse", the PMM indicates readiness for measurement.

### Activating the laser pulse

The absorber capacity of the PMM is max. 3 500 J. The pulse should contain at least 400 J.

Example: For a laser power of 4 000 W, the pulse length should be at least  $400 : 4 \quad 000 = 0.1$  s.

The irradiation time does not have to be communicated to the system because the PMM measures it itself.

After the laser pulse has been triggered, after a few 100 ms, output XG2, bit 13 "Measurement in process, Pulse received" is set to 1.

### Waiting for the measurement result

Ten seconds after activating the signal at output XG2, bit 13 "Measurement in process, Pulse received"", the bit is reset and bit 15 "Measurement finished" is set to 1.

Simultaneously, the bits 0 to 14 show the measurement result in binary form.

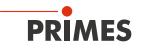

# 11 Programming model

The data, exchanged by the PMM via the upstream PLC field bus can be split into four parts:

- 1. Configuration data (read only, byte 12-35)
- 2. Variable (read only, byte 40-77)
- 3. Status (read only, byte 10-11)
- 4. Command (write only, byte 11)

In the registers, the data is available in the following format:

| Field bus                             | Format                      |
|---------------------------------------|-----------------------------|
| PROFINET, PROFIBUS                    | Motorola-Format, Big Endian |
| DeviceNet <sup>®</sup> , Ethernet/IP™ | Intel-Format, Little Endian |
| EtherCAT <sup>®</sup>                 | Little Endian               |

Tab. 11.1: Formats

# 11.1 Registry settings

| Fixed value (ReadOnl | у)                                |           | Unit         | Length | Туре  |                     | Address           |
|----------------------|-----------------------------------|-----------|--------------|--------|-------|---------------------|-------------------|
|                      | MaxCapacity                       | 4.000.000 | 1/1000 Joule | 4 byte | dword |                     | 2 (MSB) - 5 (LSB) |
|                      | Minimum energy                    | 400.000   | 1/1000 Joule | 4 byte | dword |                     | 6-9               |
|                      | Minimum irradiation time          | 1         | ms           | 2 byte | word  |                     | 10-11             |
|                      | Maximum irradiation time          | 1000      | ms           | 2 byte | word  |                     | 12-13             |
|                      | Maximum power                     | 8000      | Watt         | 2 byte | word  |                     | 14-15             |
|                      | Minimum absorber temperature      | 0         | °C           | 2 byte | word  |                     | 16-17             |
|                      | Maximum absorber temperature      | 80        | °C           | 2 byte | word  |                     | 18-19             |
|                      | Pulse duration Measurement avail. | 0/1       |              | 2 byte | word  |                     | Byte 21:Bit 0     |
|                      | Тур                               |           | -            | 2 byte | word  |                     | 22-23             |
|                      | Release                           |           | -            | 2 byte | word  |                     | 24-25             |
|                      | ,                                 |           |              |        |       |                     |                   |
| Variable (read only) |                                   |           |              |        |       | Actualisation rate  |                   |
|                      | Remaining capacity                |           | 1/1000 Joule | 4 byte | dword | > 5 Hz              | 26 (MSB)-29 (LSB) |
|                      | Absorber temperature              |           | 1/1000 °C    | 4 byte | dword | > 5 Hz              | 30-33             |
|                      | Housing 1 temperature             |           | 1/1000 °C    | 4 byte | dword | per measuring cycle | 34-37             |
|                      | Housing 2 temperature             |           | 1/1000 °C    | 4 byte | dword | per measuring cycle | 38-41             |
|                      | Housing 3 temperature             |           | 1/1000 °C    | 4 byte | dword | per measuring cycle | 42-45             |
|                      | Measured Energy                   |           | 1/1000 Joule | 4 byte | dword | per measuring cycle | 46-49             |
|                      | Measured Power                    |           | 1/1000 Watt  | 4 byte | dword | per measuring cycle | 50-53             |
|                      | Measured irradiation time         |           | Mikrosecond  | 4 byte | dword | per measuring cycle | 54-57             |
| Gap due to bus syste | em                                |           |              |        |       |                     | 58-65             |

Tab. 11.2: Registry settings overview

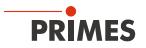

| Fixed value (Read | dOnly)                     | Unit              | Length | Туре  |                     | Address       |
|-------------------|----------------------------|-------------------|--------|-------|---------------------|---------------|
|                   | Ontime                     | Mikrosecond       | 4 byte | dword | per measuring cycle | 66-69         |
|                   | Offtime                    | Mikrosecond       | 4 byte | dword | per measuring cycle | 70-73         |
|                   | Count of pulses            | -                 | 4 byte | dword | per measuring cycle | 74-77         |
| Status            | Statusbyte (read only)     |                   | 2 byte |       |                     |               |
|                   | Ready for Measurement      | statusbyte1.Bit 0 |        | Bool  | > 5 Hz              | Byte 0: Bit 0 |
|                   | Measurement running        | statusbyte1.Bit 1 |        | Bool  | > 5 Hz              | 0:1           |
|                   | Measurement finished       | statusbyte1.Bit 2 |        | Bool  | > 5 Hz              | 0:2           |
|                   | Absorber too hot           | statusbyte1.Bit 3 |        | Bool  | > 5 Hz              | 0:3           |
|                   | PMM is idle                | statusbyte1.Bit 4 |        | Bool  | > 5 Hz              | 0:4           |
|                   | Irradiation failure        | statusbyte1.Bit 5 |        | Bool  | > 5 Hz              | 0:5           |
|                   | Start acknowledged         | statusbyte1.Bit 6 |        | Bool  | > 5 Hz              | 0:6           |
|                   | Shutter acknowledged       | statusbyte1.Bit 7 |        | Bool  | > 5 Hz              | 0:7           |
|                   |                            |                   |        |       |                     |               |
|                   | Shutter is open            | statusbyte2.Bit 0 |        | Bool  | > 5 Hz              | Byte 1:0      |
|                   | Shutter is closed          | statusbyte2.Bit 1 |        | Bool  | > 5 Hz              | 1:1           |
|                   | Shutter is moving          | statusbyte2.Bit 2 |        | Bool  | > 5 Hz              | 1:2           |
|                   | Shutter time-out           | statusbyte2.Bit 3 |        | Bool  | > 5 Hz              | 1:3           |
|                   | Shutter error angle sensor | statusbyte2.Bit 4 |        | Bool  | > 5 Hz              | 1:4           |
|                   |                            |                   |        |       |                     | 1:5           |
|                   |                            | I                 | 1      |       |                     |               |
| Command           |                            |                   |        |       |                     |               |
|                   | Commandbyte (write only)   |                   | 1 byte |       | Set to default      |               |
|                   | Start measurement          | Commandbyte Bit 0 |        | Bool  |                     | 0:0           |
|                   | do open shutter            | Commandbyte Bit 1 |        | Bool  |                     | 0:1           |
|                   | do close shutter           | Commandbyte Bit 2 |        | Bool  |                     | 0:2           |
|                   | do_reset                   | Commandbyte Bit 7 |        | Bool  |                     | 0:7           |

Tab. 11.2: Registry settings overview

# 11.2 Configuration data

The configuration data includes all parameters that are factory set and that inform about the possibilities the device offers.

| MaxCapacity              | Max. energy (= thermal capacity) the absorber can absorb starting with 20 °C up to the max. temperature. This value is given for information only and is not needed for any calculations. |
|--------------------------|----------------------------------------------------------------------------------------------------|
| Minimum irradiation time | Is given for information only and is not needed for any calculations                                                                                                    |
| Maximum irradiation time | Should not be exceeded, as the determination of the energy content of the absorber would then show inaccuracies.                                                                          |
| Maximum power            | Shows the max. laser power, the absorber can be irradiated with. In case the power is exceeded, the absorber can be damaged.                                                              |

Tab. 11.3: Overview configuration data

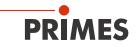

| Minimum energy                         | The laser has to generate a sufficient increase in temperature for a measurement with the desired accuracy. To achieve this, a minimum amount of energy is needed. This value is given by the formula: t $_{\rm tradiation}$ > Minimum energy / P $_{\rm Laser}$ |
|----------------------------------------|----------------------------------------------------------------------------------------------------|
| Minimum absorber tem-<br>perature      | The minimum temperature of the absorber currently has no importance for this mea-<br>surement system.                                                                                                    |
| Maximum absorber tem-<br>perature      | No measurements can be carried out if the absorber temperature lies above the "max. absorber temp." as the absorber would overheat otherwise.                                                                                                    |
| Pulse duration Measure-<br>ment avail. | This constant shows whether the integrated pulse duration measurement is available.                                                                                                    |

Tab. 11.3: Overview configuration data

#### 11.3 Variables

The data generated during the measurement is stored in the variables. The measured temperatures are updated faster than 1 Hz and the measured energy, power and irradiation time are updated once in every measurement cycle.

| Remaining capacity          | Shows the remaining thermal capacity of the absorber. Do not use more energy for the next measurement than specified in this variable. When exceeding the amount of energy, the absorber is overheated. |
|-----------------------------|----------------------------------------------------------------------------------------------------|
|                             | (Starting at 80 $^{\circ}$ C absorber temperature: remaining capacity = 0)                                                                                                    |
| Absorber temperature        | The current temperature of the absorber. This value is for information only.                                                                                                    |
| Housing 1 temperature       | The current temperature of the housing. This value is for information only.                                                                                                    |
| Housing 2 temperature       | The current temperature of the housing. This value is for information only.                                                                                                    |
| Housing 3 temperature       | The current temperature of the housing. This value is for information only.                                                                                                    |
| Measured Energy             | Display of the measured energy of the last measurement.                                                                                                    |
| Measured Power              | Display of the calculated laser power of the last measurement. The laser power is cal-<br>culated from the irradiation time and the measured energy.                                                    |
| Measured irradiation time   | Display of the irradiation time of the last measurement.                                                                                                    |
| Measured Ontime             | Display of the measured laser ontime of the last measurement.                                                                                                    |
| Measured Offtime            | Display of the measured laser offtime of the last measurement.                                                                                                    |
| Measured Count of<br>pulses | Number of measured pulses of the last measurement.                                                                                                    |

Tab. 11.4: Overview variables

#### 11.4 Status information

The current status is shown in the status bits. The status bits are organized in 2 status bytes:

| Ready for Measurement | The PMM is ready for measurement.                                                                            |
|-----------------------|----------------------------------------------------------------------------------------------------|
| Measurement running   | The laser has emitted a pulse onto the PMM. The PMM is evaluating the measurement.                           |
| Measurement finished  | The measurement cycle is finished, the measurement results are provided in the cor-<br>responding registers. |

Tab. 11.5: Overview status

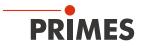

| Absorber too hot           | <ul> <li>The absorber is too hot for a further measurement. It has to cool down until the temperature is below the maximum absorber temperature.</li> <li><b>Note:</b> The bit indicating an excess temperature only displays that no further measurements are possible at this moment. An active bit after the measurement does not display an error and is reset within a minute.</li> </ul> |
|----------------------------|----------------------------------------------------------------------------------------------------|
| PMM is idle                | The PMM is in its initial state and is waiting for instructions.                                                                                                    |
| Irradiation failure        | The measurement of the irradiation time has detected an interruption of the laser power during the laser pulse. This bit is for information only.                                                                                                    |
| Start acknowledge          | The "start measurement" signal has been identified and can now be deactivated. The measurement standby is activated.                                                                                                    |
| Shutter acknowledge        | The "open shutter" and "close shutter" signal is identified and can now be deactivated.                                                                                                    |
| Shutter is open            | The shutter of the PMM is open.                                                                                                    |
| Shutter is closed          | The shutter of the PMM is closed.                                                                                                    |
| Shutter is moving          | The shutter of the PMM is moving.                                                                                                    |
| Shutter time-out           | The shutter has moved but has not reached the desired position within 5 seconds.<br>This flag is deleted with the "Reset" command as well as a new "Open/Close"-shutter<br>command.                                                                                                    |
| Shutter error angle sensor | The angle sensor to determine the angle of the shutter is defective.                                                                                                    |

#### Tab. 11.5: Overview status

#### 11.5 Commands

Commands are sent to the device via four command bits. However, only one bit may be activated and transferred at a time.

| Start measurement | The start measurement bit launches the new measurement cycle. The start command is only issued if all status requirements are met. The instrument shows the incoming command via the "acknowledge-bit" as the current status.<br>Then, the "start-measurement-bit" can be deactivated again. |
|-------------------|----------------------------------------------------------------------------------------------------|
| Do open shutter   | Activating the "open-shutter-bit" leads to the opening of the shutter. This function can be observed via the status bits.<br>As soon as the shutter is open, the bit can be deactivated again.                                                                                               |
| Do close shutter  | <ul><li>Activating the "close-shutter-bit" leads to the closure of the shutter. This function can be observed via the status bits.</li><li>As soon as the shutter is closed, the bit can be deactivated again.</li></ul>                                                                     |
| Do_reset          | Activating this bit will set the PMM to the initial state.<br>The "idle-bit" is activated.                                                                                                    |

#### Tab. 11.6: Overview commands

# 12 PROFINET or PROFIBUS connection

# 12.1 GSDML file (PROFINET)

The registration of any PMM with the bus master occurs by means of the GSDML file. Within the GSDML file all parameters and variables are summarized in blocks (e.g. status, results). The contents of the single blocks are specified in the Tab. 11.2 on page 51.

The GSDML-file for the PMM can be found on the PRIMES data medium or contact PRIMES or your PRIMES distributor.

The PRIMES data medium also contains an image of the PMM as a bitmap in the format 70 x 40 pixels (PMM icon).

| 1       CPU 317F-2PN/DP         X7       MRP/DP         22       Point 7         22 P2       Point 7         3                                                                                                    | SIMATIC 30                                                                                                    | 0 (Konfiguration)                                                                 | 317f2_PMMPNadd |               |               |                                |           |
|----------------------------------------------------------------------------------------------------|----------------------------------------------------------------------------------------------------|-----------------------------------------------------------------------------------|----------------|---------------|---------------|--------------------------------|-----------|
| 2       Image: CPU 317F-2PN/DP         X7       MPU20P         X8       PNU2         X8       PNU2         X8       PNU2         X8       PNU2         X8       PNU2         X8       PNU2         X8       PNU2         X8       PNU2         X8       PNU2         3       Ethernet: PROFINET-IO-System (100)         4                                                                                                    | 😑 (0) UR                                                                                                    |                                                                                   |                |               |               |                                |           |
| X7       MP//0P         X2 Pt       Poil 1         X2 Pt       Poil 2         3                                                                                                    |                                                                                                    |                                                                                   |                |               |               |                                |           |
| X2       PM/0       Ethernet: PROFINET-IO-System [100]         X2       Poil 7                                                                                                    |                                                                                                    |                                                                                   |                |               |               |                                |           |
| 22 P1       Poil 1         3                                                                                                    |                                                                                                    |                                                                                   |                |               |               |                                |           |
| X2 P2       Port 2         3                                                                                                    | X2                                                                                                    |                                                                                   |                | Ethernet: PR0 | DFINET-IO-Sys | tem (100)                      |           |
| 3                                                                                                    |                                                                                                    |                                                                                   |                |               | Ť             |                                |           |
| 5                                                                                                    |                                                                                                    |                                                                                   |                |               |               |                                |           |
| 6                                                                                                    |                                                                                                    |                                                                                   |                |               |               |                                |           |
| 7         8         9         10         11         Image: Constraint of the second of the second of                                                                                                    |                                                                                                    |                                                                                   |                |               |               |                                |           |
| 8       9                                                                                                    |                                                                                                    |                                                                                   |                |               |               |                                |           |
| 3                                                                                                    |                                                                                                    |                                                                                   |                |               |               |                                |           |
| ID         III         IIII         IIIIIIIIIIIIIIIIIIIIIIIIIIIIIIIIIIII                                                                                                    |                                                                                                    |                                                                                   |                |               | 🚡 (1) PMI     | MPN                            |           |
| Image: Steckplatz       Baugruppe       Bestellnummer       E.Adresse       Diagnoseadresse       Kommentar         Image: Steckplatz       Baugruppe       Bestellnummer       E.Adresse       A/Adresse       Diagnoseadresse       Kommentar         Image: Steckplatz       Baugruppe       Bestellnummer       E.Adresse       A/Adresse       Diagnoseadresse       Kommentar         Image: Steckplatz       Baugruppe       Bestellnummer       E.Adresse       A/Adresse       Diagnoseadresse       Kommentar         Image: Steckplatz       Baugruppe       Bestellnummer       E.Adresse       A/Adresse       Diagnoseadresse       Kommentar         Image: Steckplatz       Baugruppe       Bestellnummer       E.Adresse       Diagnoseadresse       Kommentar         Image: Steckplatz       Image: Steckplatz       I                                                                                                    | 10                                                                                                    |                                                                                   |                |               |               |                                |           |
| $(1) PMMPN$ $(2) Steckplatz \qquad Baugruppe \qquad Bestellnummer \qquad E \cdot Adresse \qquad Diagnoseadresse \qquad Kommentar$ $(2) \qquad PMMPN \qquad 410 \cdot c50 \cdot c01 \qquad \qquad B106^{\circ} \qquad \qquad B106^{\circ} \qquad \qquad \mathsf$ | 11                                                                                                    |                                                                                   |                |               |               | 1                              |           |
| $(1) PMMPN$ $(2) Steckplatz \qquad Baugruppe \qquad Bestellnummer \qquad E \cdot Adresse \qquad Diagnoseadresse \qquad Kommentar$ $(2) \qquad PMMPN \qquad 410 \cdot c50 \cdot c01 \qquad \qquad B106^{\circ} \qquad \qquad B106^{\circ} \qquad \qquad \mathsf$ |                                                                                                    |                                                                                   |                |               |               |                                |           |
| $(1) PMMPN$ $(2) Steckplatz \qquad Baugruppe \qquad Bestellnummer \qquad E \cdot Adresse \qquad Diagnoseadresse \qquad Kommentar$ $(2) \qquad PMMPN \qquad 410 \cdot c50 \cdot c01 \qquad \qquad B106^{\circ} \qquad \qquad B106^{\circ} \qquad \qquad \mathsf$ |                                                                                                    |                                                                                   |                |               |               |                                |           |
| $(1) PMMPN$ $(2) Steckplatz \qquad Baugruppe \qquad Bestellnummer \qquad E \cdot Adresse \qquad Diagnoseadresse \qquad Kommentar$ $(2) \qquad PMMPN \qquad 410 \cdot c50 \cdot c01 \qquad \qquad B106^{\circ} \qquad \qquad B106^{\circ} \qquad \qquad \mathsf$ |                                                                                                    |                                                                                   |                |               |               |                                |           |
| $(1) PMMPN$ $(2) Steckplatz \qquad Baugruppe \qquad Bestellnummer \qquad E \cdot Adresse \qquad Diagnoseadresse \qquad Kommentar$ $(2) \qquad PMMPN \qquad 410 \cdot c50 \cdot c01 \qquad \qquad B106^{\circ} \qquad \qquad B106^{\circ} \qquad \qquad \mathsf$ |                                                                                                    |                                                                                   |                |               |               |                                |           |
| $(1) PMMPN$ $(2) Steckplatz \qquad Baugruppe \qquad Bestellnummer \qquad E \cdot Adresse \qquad Diagnoseadresse \qquad Kommentar$ $(2) \qquad PMMPN \qquad 410 \cdot c50 \cdot c01 \qquad \qquad B106^{\circ} \qquad \qquad B106^{\circ} \qquad \qquad \mathsf$ |                                                                                                    |                                                                                   |                |               |               |                                |           |
| $(1) PMMPN$ $(2) Steckplatz \qquad Baugruppe \qquad Bestellnummer \qquad E \cdot Adresse \qquad Diagnoseadresse \qquad Kommentar$ $(2) \qquad PMMPN \qquad 410 \cdot c50 \cdot c01 \qquad \qquad B106^{\circ} \qquad \qquad B106^{\circ} \qquad \qquad \mathsf$ |                                                                                                    |                                                                                   |                |               |               |                                |           |
| $(1) PMMPN$ $(2) Steckplatz \qquad Baugruppe \qquad Bestellnummer \qquad E \cdot Adresse \qquad Diagnoseadresse \qquad Kommentar$ $(2) \qquad PMMPN \qquad 410 \cdot c50 \cdot c01 \qquad \qquad B106^{\circ} \qquad \qquad B106^{\circ} \qquad \qquad \mathsf$ |                                                                                                    |                                                                                   |                |               |               |                                |           |
| Steckplatz         Baugruppe         Bestellnummer         E-Adresse         A-Adresse         Diagnoseadresse         Kommentar           0         PMMPN         410-050-001         0         0186*         0           X1         PW/D         0         0185*         0         0         0         0         0         0         0         0         0         0         0         0         0         0         0         0         0         0         0         0         0         0         0         0         0         0         0         0         0         0         0         0         0         0         0         0         0         0         0         0         0         0         0         0         0         0         0         0         0         0         0         0         0         0         0         0         0         0         0         0         0         0         0         0         0         0         0         0         0         0         0         0         0         0         0         0         0         0         0         0         0         0         0                                                                                                    |                                                                                                    | Int                                                                               |                |               |               |                                |           |
| 0         PMMPN         410-050-001         B186*           X1         PN-10         8185*         8185*           X1 P1         Port 1         8184*         8184*           X1 P2         Port 2         8183*         8183*           1         Command         256         1           2         1         256         1           3         1         256         1           4         1         1         1         1           5         Status         320321         1         1           6         ResultsConst         256319         1         1                                                                                                    |                                                                                                    | lur                                                                               |                |               |               |                                |           |
| X1     FW/D     8185°       X1 F1     Port 1     8184°       X1 F2     Port 2     8183°       1     Command     256       2     2     256       3     256       4     256       5     Status       6     ResultsConst       7     256                                                                                                    |                                                                                                    |                                                                                   |                |               |               |                                |           |
| X1 P1         Port 1         8184"           X1 P2         Port 2         8183"           1         Command         256           2         2         256           3         2         256           4         2         2000000000000000000000000000000000000                                                                                                    | (1) F<br>Steckplatz                                                                                                    | PMMPN                                                                             | Bestellnummer  | E-Adresse     | A-Adresse     |                                | Kommentar |
| X1 P2         Port 2         8183"           1         Command         256           2         2         2           3         2         2           4         2         2           5         Statue         320321           6         ResultsConst         256319                                                                                                    | Steckplatz                                                                                                    | PMMPN<br>Baugruppe                                                                |                | E-Adresse     | A-Adresse     | 8186*                          |           |
| 1     Command     256       2     -     -       3     -     -       4     -     -       5     Status     320321       6     ResultsConst     256319       7     -     -                                                                                                    | (1) F<br>Steckplatz                                                                                                    | PMMPN<br>Baugruppe<br>PMMPN<br>FW-10                                              |                | E-Adresse     | A-Adresse     | <b>8186*</b><br>8185*          |           |
| 2                                                                                                    | (1) F<br>Steckplatz<br>0<br>x7<br>x7<br>x7 F1                                                                                                    | PMMPN<br>Baugruppe<br>PMMPN<br>FN/0<br>Fart 1                                     |                | E-Adresse     | A-Adresse     | <b>B186"</b><br>8185"<br>8184" |           |
| 3                                                                                                    | (1) F<br>Steckplatz<br>0<br>X7<br>X7 F<br>X7 F<br>X7 F2                                                                                                    | PMMPN<br>Baugruppe<br><i>PMMPN</i><br><i>FWHD</i><br><i>FwH 1</i><br><i>FwH 2</i> |                | E-Adresse     |               | <b>B186"</b><br>8185"<br>8184" |           |
| 4         20321           5         Status         320321           6         ResultsConst         256319           7         0         0                                                                                                    | (1) F<br>Steckplatz<br>0<br>X7<br>X7<br>X7<br>X7<br>F2<br>7                                                                                                    | PMMPN<br>Baugruppe<br><i>PMMPN</i><br><i>FWHD</i><br><i>FwH 1</i><br><i>FwH 2</i> |                | E-Adresse     |               | <b>B186"</b><br>8185"<br>8184" |           |
| 5         Status         320321           6         ResultsConst         256319           7         0         0                                                                                                    | (1) F<br>Steckplatz<br><i>V</i><br><i>X</i><br><i>X</i><br><i>F</i><br><i>X</i><br><i>F</i><br><i>X</i><br><i>X</i><br><i>F</i><br><i>X</i><br><i>X</i><br><i>F</i><br><i>X</i><br><i>X</i><br><i>F</i><br><i>X</i><br><i>X</i><br><i>F</i><br><i>X</i><br><i>X</i><br><i>X</i><br><i>F</i><br><i>X</i><br><i>X</i><br><i>X</i><br><i>X</i><br><i>X</i><br><i>X</i><br><i>X</i><br><i>X</i>                                                                                                    | PMMPN<br>Baugruppe<br><i>PMMPN</i><br><i>FWHD</i><br><i>FwH 1</i><br><i>FwH 2</i> |                | E-Adresse     |               | <b>B186"</b><br>8185"<br>8184" |           |
| 6         I ResultsConst         256319           7                                                                                                    | (1) F<br>Steckplatz<br><i>V</i><br><i>XT</i><br><i>XT</i> | PMMPN<br>Baugruppe<br><i>PMMPN</i><br><i>FWHD</i><br><i>FwH 1</i><br><i>FwH 2</i> |                | E-Adresse     |               | <b>B186"</b><br>8185"<br>8184" |           |
|                                                                                                    | (1) F<br>Steckplatz<br>X1 F1<br>X1 F2<br>1<br>2<br>3<br>4<br>5                                                                                                    | PMMPN<br>Baugruppe<br>FMMPN<br>FW-10<br>Fort 1<br>Fort 2<br>Command               |                |               |               | <b>B186"</b><br>8185"<br>8184" |           |
|                                                                                                    | (1) F<br>Steckplatz<br>X1<br>X1 F1<br>X1 F2<br>1<br>2<br>3<br>4<br>5<br>6                                                                                                    | MMPN<br>Baugruppe<br>FMMPN<br>FW/IC<br>Fort 1<br>Fort 2<br>Command<br>Status      |                | 320321        |               | <b>B186"</b><br>8185"<br>8184" |           |
|                                                                                                    | (1) F<br>Steckplatz<br>X1 F1<br>X1 F2<br>7<br>2<br>3<br>4<br>5<br>6<br>7                                                                                                    | MMPN<br>Baugruppe<br>FMMPN<br>FW/IC<br>Fort 1<br>Fort 2<br>Command<br>Status      |                | 320321        |               | <b>B186"</b><br>8185"<br>8184" |           |

Fig. 12.1: Installed GSDML file

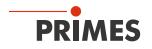

# 12.2 GSD file (PROFIBUS)

The GSD-file for the PMM can be found on the PRIMES data medium. The address is factory set to 3. For devices delivered from 03.2012 onwards, the PROFIBUS address is adjustable from 1 to 99.

# Setting the PROFIBUS address

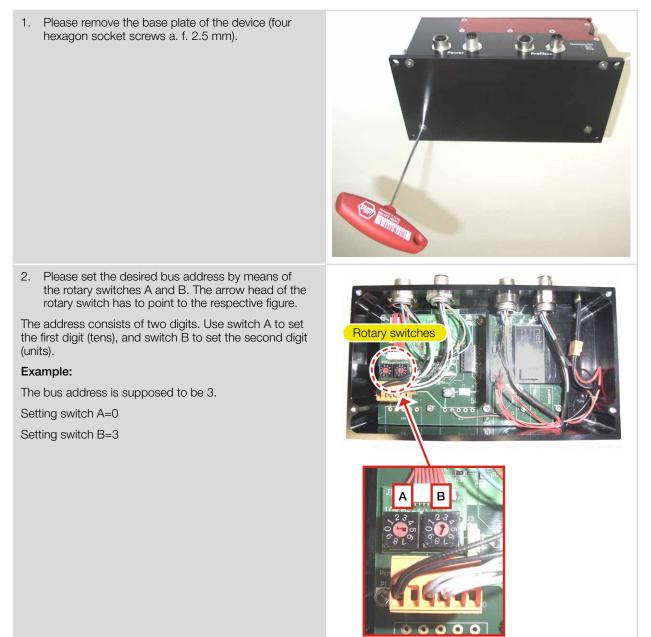

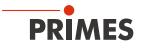

The following screenshot shows the integration of the GSD file under SIMATIC STEP 7.

| HW Konfig - SIMATIC 300 Station                                     |               |           |           |         |     |                                            |          |
|---------------------------------------------------------------------|---------------|-----------|-----------|---------|-----|--------------------------------------------|----------|
| Station Bearbeiten Einfügen Zielsystem Ansicht Extras Eenster Hilfe |               |           |           |         |     |                                            |          |
|                                                                     |               |           |           |         |     |                                            |          |
| D 🚅 🖁 📲 🖏 🎒 🖻 🖻 🖄 🏜 🕼 🗔 💥 💦                                         |               |           |           |         | _   |                                            |          |
| 💵 SIMATIC 300 Station (Konfiguration) PMM-PROFIBUS                  |               |           |           |         |     |                                            |          |
|                                                                     |               |           |           |         | Suc | chen:                                      | mt mi    |
| 🚍 (0) UR                                                            |               |           |           | <b></b> |     |                                            |          |
| 1 PS307 10A                                                         |               |           |           |         | Pro | fil: Standard                              | -        |
| 2 CPU 319-3 PN/DP                                                   |               |           |           |         |     | 🗄 🧰 SIMADYN                                | ~        |
|                                                                     |               |           |           |         |     | 🗄 🧰 SIMATIC                                |          |
| X2 PROFIBUS (1): DP-Mas                                             | tersystem (1) | _         |           |         |     | 🗄 🧰 SIMODRIVE                              |          |
| X3 P1 Port 1                                                        |               |           |           |         |     | 🗉 🧰 SIMOREG                                |          |
| 3 PMM-DI                                                            |               |           |           |         |     |                                            |          |
| 4 DI16/D016x24V/0.5A                                                |               |           |           |         |     | GINAMICS     SINAMICS     SIPOS            |          |
| 5                                                                   |               |           |           |         |     | ⊡                                          |          |
| 6                                                                   |               |           |           |         |     |                                            |          |
| 7                                                                   |               |           |           |         |     | BCS-CAM                                    |          |
| 8                                                                   |               |           |           |         |     | ⊕ ∎ BCS-DP                                 |          |
| 9                                                                   |               |           |           |         |     | 🗄 \overline \overline MSMc-Profi           |          |
|                                                                     |               |           |           |         |     | 🗉 🚡 MSMc-Profi_SinglePlane                 |          |
|                                                                     |               |           |           | × *     |     | 🗄 🚡 NIC 50-DPS                             |          |
|                                                                     |               |           |           |         |     | 🖻 🚡 PMM-DP                                 |          |
|                                                                     |               |           |           |         |     | Universalmodul                             |          |
| (3) PMM-DP                                                          |               |           |           |         |     | 🚦 blank space<br>🚺 CommandsModul 1 byteOut |          |
| Steckplatz DP-Kennung Bestellnummer / Bezeichnung                   | E-Adresse     | A-Adresse | Kommentar |         |     | StatusModul 2byteln                        |          |
| 1 160 CommandsModul 1byteDut                                        |               | 256       |           |         |     | ConstantsResultsModul 64byte               | eln      |
| 2 145 StatusModul 2byteIn                                           | 256257        |           |           |         |     | 🕂 🦳 Antriebe                               | <b>~</b> |
| 3 64 ConstantsResultsModul 64byteIn                                 | 258321        |           |           |         |     |                                            | ₹        |
|                                                                     |               |           |           |         |     |                                            |          |
|                                                                     |               |           |           |         |     |                                            |          |
| Drücken Sie F1, um Hilfe zu erhalten.                               |               |           |           |         | 1   |                                            |          |
| ordeven bio r 1, din himo za ornakon.                               |               |           |           |         |     |                                            |          |

#### Fig. 12.2: GSD file under SIMATIC STEP 7

The correct order of the input and output modules in the configuration table must be observed.

| (3) PMM-DP                | Standard                            |           |      |
|---------------------------|-------------------------------------|-----------|------|
| Steckplatz 🛛 🚺 DP-Kennung | Bestellnummer / Bezeichnung         | E-Adresse | A-Ad |
| 1 160                     | CommandsModul 1byteOut              |           | 256  |
| 2 145                     | StatusModul 2byteIn                 | 256257    |      |
| 3 64                      | ConstantsResultsModul 64byteIn      | 258321    |      |
| (3) PMM-DP                | Possible                            |           |      |
| Steckplatz 🛛 🚺 DP-Kennung | Bestellnummer / Bezeichnung         | E-Adresse | A-Ad |
| 1 160                     | CommandsModul 1byteOut              |           | 256  |
| 2 145                     | StatusModul 2byteIn                 | 320321    |      |
| 3 64                      | ConstantsResultsModul 64byteIn      | 256319    |      |
| (3) PMM-DP                | Not operable!                       |           |      |
| Steckplatz 🔋 DP-Kennung   | Bestellnummer / Bezeichnung         | E-Adresse | A-Ad |
| 1 160                     | CommandsModul 1byteOut              |           | 256  |
|                           | Constants Doublet double City to be | 256319    |      |
| 2 64                      | ConstantsResultsModul 64byteIn      | 1200010   |      |

Fig. 12.3: Order of the input and output modules in the configuration table

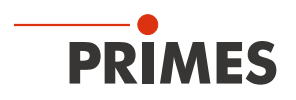

# 13 DeviceNet<sup>®</sup> or EtherNet/IP<sup>™</sup> connection

DeviceNet<sup>®</sup> was developed by Rockwell Automation and the user organization ODVATM (OpenDeviceNet<sup>®</sup> Vendor Association) as an open field bus standard, based on the CAN protocol. DeviceNet<sup>®</sup> is in accordance with the European standard EN 50325.

Just like ControlNet<sup>™</sup> and EtherNet/IP<sup>™</sup>, DeviceNet<sup>®</sup> is part of the family of CIP<sup>™</sup>-based networks. CIP<sup>™</sup> (Common Industrial Protocol) forms the common application layer of these three industrial networks.

DeviceNet<sup>®</sup> is an object-oriented bus system which works according to the producer/consumer procedure. DeviceNet<sup>®</sup>-devices can be client (master) or server (slave) or both. Clients and server can be producer, consumer or both.

Based on DeviceNet<sup>®</sup> the field bus EtherNet/IP<sup>™</sup> was developed, which integrates the devices networked via EtherNet/IP<sup>™</sup> seamlessly – automatically via mapping in the I/O tree of the RSLogix programming tools. As an option, the configuration software tool (RSNetWorx), known from DeviceNet<sup>®</sup>, can be used for the integration of further field devices into the network.

# 13.1 Hardware/Software

The descriptions in this manual refer to the application of the following hardware- and software components.

# 13.1.1 Hardware

- Allen-Bradley Control, type 1769-L24ER-QB1B CompactLogix
- DeviceNet<sup>®</sup> Scanner, type 1769-SDN/B

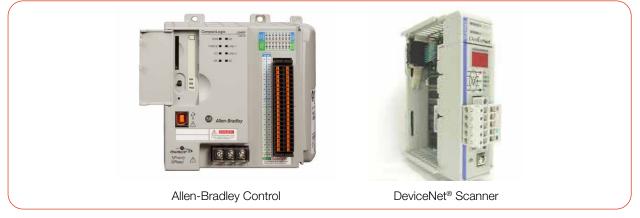

Fig. 13.1: Hardware

### 13.1.2 Software

- Rockwell Software RSLogix 5000 (for the control programming and configuration of EtherNet/IP™)
- Rockwell Software RSNetWorx (for the network configuration)
- Rockwell Software RSLinx

Detailed information regarding the used hardware can be found on the manufacturer's homepage:

http://www.rockwellautomation.com/literature/

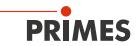

# 13.2 Data model

For the communication of the PMM with the field bus, a specific internal field bus module is used. The PMM is controlled by a command-byte, which encodes four commands. The PMM data are stored in an "Array of Byte", which contains 66 elements. In the table of variables only entries up to byte 56 can be found. The remaining bytes contain information which is used for the calibration of the device and is not handled by a user.

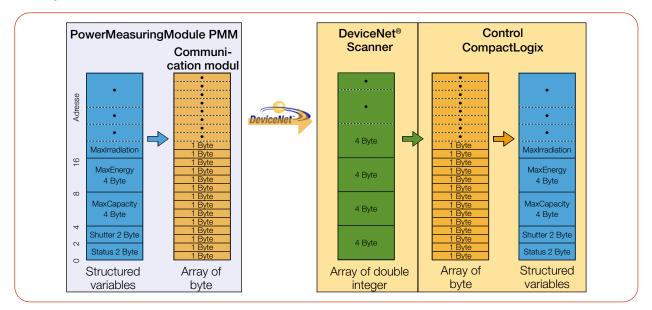

Fig. 13.2: Data structure between PMM and control

The PMM stores the data in the format 2 byte Integer and 4 byte Integer. With EtherNet/IP™ and DeviceNet<sup>®</sup>, the data is arranged in the "Little-Endian" format.

The field bus module used in the PMM generally only supports the "Array of bytes" and no tags, as defined by the CIP<sup>™</sup> (Common Industrial Protocol). The variables of the PMM can therefore not be read directly from the bus.

### 13.3 PMM with DeviceNet®

With DeviceNet<sup>®</sup>, the data is transferred to the control via a scanner module. As an example, the data transfer of a CompactLogix 1769 by Allen Bradley is displayed here.

The measuring data of the PMM is written into the integrated communication module in the form of 2 byte Integer and 4 byte Integer. The communication module transfers this data as "Array of Byte" to the bus. Other data types are not supported.

The scanning module 1769-SDN stores the data as "Array of DINT" (4 byte Integer) in the area "local" of the control. The control does not contain direct commands which can carry out a type conversion. Therefore, the data is copied to the target variable in a two-step procedure.

1. Step:

The data range of the type "Array of DINT" is copied to a variable range "Array of Byte" (see Fig. 13.3 on page 60, copy command A). By means of this copying process, data cannot only be copied with the start addresses modulo 4 (i.e. 0, 4, 8, 12, 16, 20 ...), but every start address is possible.

2. Step:

The data is copied to the user-defined data types (see Fig. 13.3 on page 60, copy command B). The data is then available within the control.

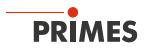

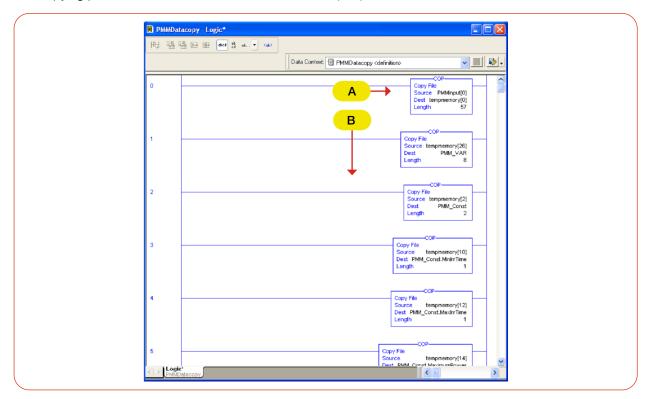

The copying process is done with an add-on instruction (AOI) of the control software:

Fig. 13.3: Copy command in the contact plan logic routine

The entire copy instructions can be found in the Appendix, chapter A "Add-On Instruction of the RSLogix 5000 Control Software" on page 92. The call up is displayed in Fig. 13.4 on page 60.

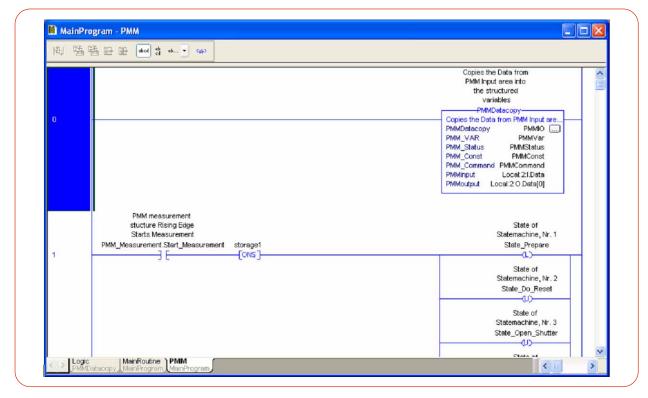

Fig. 13.4: Call up of the add on instruction "PMMDataCopy"

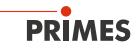

#### 13.3.1 Setting the DeviceNet<sup>®</sup> address and the baud rate

- 1. Remove the base plate of the device (four hexagon socket screws a. f. 2.5 mm).
- 2. Set the desired bus address by means of the rotary switches SW2 and SW1. The arrow head of the rotary switch has to point to the respective figure.

The address consists of two digits. Use switch SW2 to set the first digit (tens), and switch SW1 to set the second digit (units).

#### Example

The bus address is supposed to be 14.

Setting switch SW2=1

Setting switch SW1=4

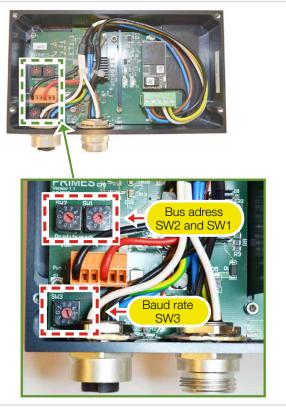

| З. | Set the desired baud rate by means of the rotary |
|----|--------------------------------------------------|
|    | switch SW3 (factory settings 2 ≙ 500 kHz).       |

4. Mount the base plate of the device again.

| Switch position SW3 | Baud rate in kHz |
|---------------------|------------------|
| 0                   | 125              |
| 1                   | 250              |
| 2                   | 500              |

#### 13.3.2 Integrating DeviceNet® scanner into DeviceNet®

- Click "I/O Configuration" in the directory tree of the hardware window and choose *New Module...* by clicking the right button.
- Choose your scanner from the type list (here "1769-SDN/B Scanner DeviceNet<sup>®</sup>) and confirm by clicking OK.
- 3. Enter as an input parameter 21 double words; corresponding to 84 bytes.

| Туре:        | 1769-SDN/8 17 | 69 Scanner D | eviceNet   |                  |    |        |        |
|--------------|---------------|--------------|------------|------------------|----|--------|--------|
| Vendor:      | Allen-Bradley |              |            |                  | _  |        |        |
| Name:        | DNET          |              |            | Slat             | 2  | -      |        |
| Description: |               |              | ~          | Input Size:      | 17 | *<br>* | (3 bit |
|              |               |              | ~          | Output Size:     | 1  | A V    | (3 bit |
| Revision:    | 3 1 🗘         | Electronic   | Keying: Co | ompatible Keying | ,  | ~      |        |

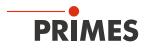

#### 13.3.3 Importing EDS file

- 1. Insert the PRIMES data medium into the drive of your computer.
- 2. Start the program RSNetWorx.
  - 1. Start the EDS-Wizard:
  - 2. Choose the menu Tools --> EDS Wizard.
- 3. Choose the option Register an EDS File.

5. Choose the option *Register a single file*.

PMMP\_DNS-V3.1-20221111.EDS

4. Click Weiter (Next).

Browse...:

7. Click Weiter (Next).

Next or Complete.

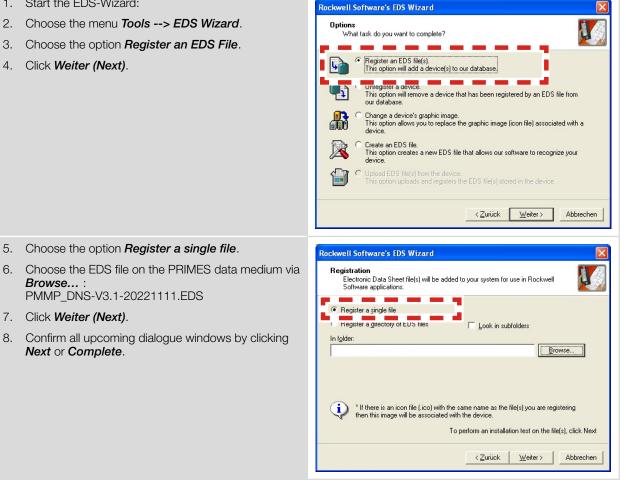

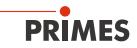

#### Bus configuration with RSNetWorx 13.3.4

- 1. Start the program RSNetWorx.
- 2. Set the bus address and the baud rate in Tools -->

| <ol> <li>Set the bus address and the baud rate in <i>Tools&gt;</i><br/><i>Node Commissioning</i>.</li> </ol>                                                                                                    | EDS Wizard<br>Node Commissioning<br>Eaulted Address Recovery Wilard<br>Note Commissioning<br>Provide Address Recovery Wilard<br>Provide Address Recovery Wilard<br>Provide Address Recovery Wilard<br>Provide Address Recovery Wilard<br>Provide Address Recovery Wilard<br>Provide Address Recovery Recovery Recovery Recovery<br>Provide Address Recovery Recovery Re |
|----------------------------------------------------------------------------------------------------|----------------------------------------------------------------------------------------------------|
| <ul> <li>3. Open the network (menu <i>Network&gt; Online</i>).</li> <li>The search process on the bus starts automatically. The found bus components are displayed.</li> <li>4. Double-click the scanner symbol.</li> </ul> | Device Diagnostics Iools Help                                                                                                    |
| <ul> <li>The characteristics dialogue of the DeviceNet<sup>®</sup> scanner appears.</li> <li>Switch to the tab <i>Scanlist</i>.</li> </ul>                                                                                  | Interscan Delay:       Imput       Dutput       ADR       Summary         Interscan Delay:       Imput       msec       Upload from Scanner         Foreground to       Download to Scanner         Background Poll Ratio:       Imput       Download to Scanner         Module Defaults       Slave Mode         Advanced       Advanced         Intersconder       Imput         Download to Scanner       Module Defaults         Slave Mode       Advanced         Intersconder       Imput         Intersconder       Imput         Intersconder                                                                                                    |

Tools Help

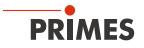

| The list of the nodes configured at the scanner appears.                                                                | 💐 1769-SDN Scanner Module                                                                                                    |
|----------------------------------------------------------------------------------------------------|----------------------------------------------------------------------------------------------------|
| <ul> <li>6. Move the PMM to the scan list on the right, using the button </li> </ul>                                    | General     Module     Scanlist     Input     Output     ADR     Summary       Available Devices:     Scanlist       >     22, PMM-DNS       <                                                                                                    |
|                                                                                                    | Image: Automap on Add       Image: Node Agtive         Image: Upload from Scanner       Image: Electronic Key.         Image: Download to Scanner       Image: Product Code         Image: Download to Scanner       Image: Product Code         Image: Download to Scanner |
| The process data are mapped automatically by<br>RSNetWorx. The addresses can be checked in the<br>tabs input or output. | Index       Imput       Output       ADR       Summary         Node       Type       Size       Map       AutoMap         Image: Size       Map       AutoMap       AutoMap         Image: Size       Map       AutoMap         Image: Size       Map       AutoMap         Image: Size       Map       AutoMap         Image: Size       Map       AutoMap         Image: Size       General       Image         Image: Size       Map       AutoMap         Image: Size       General       Image         Image: Size       Size       Map         Image: Size       Size       Map         Image: Size       Size       Map         Image: Size       Size       Map         Image: Size       Size       Map         Image: Size       Size       Size         Image: Size       Size       Size         Image: Size       Size       Size         Image: Size       Size       Size         Image: Size       Size       Size         Image: Size       Size       Size         Image: Size       Size       Size         Image: Size                                                                                                    |

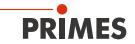

| 7. Click the button <b>Advanced</b> .                                                                   |                                                                                                    |
|----------------------------------------------------------------------------------------------------|----------------------------------------------------------------------------------------------------|
| 7. Olick the button Advanced.                                                                           | 1769-SDN Scanner Module                                                                                                    |
|                                                                                                    | General Module Scanlist Input Output ADR Summary                                                                                                    |
|                                                                                                    | Node         Type         Size         Map         AutoMap           □         22, PM         Polled         1         1:0.Data[0].0         AutoMap                                                                                                    |
|                                                                                                    | Unmap                                                                                                    |
|                                                                                                    | [Advanced]                                                                                                    |
|                                                                                                    | Options                                                                                                    |
|                                                                                                    | Memory: Discrete  Start DWord: 0                                                                                                    |
|                                                                                                    | Bits 31 - 0                                                                                                    |
|                                                                                                    | 1:0.Data[0] [22, PMM+<br>1:0.Data[1]                                                                                                    |
|                                                                                                    | 1:0.Data[2]<br>1:0.Data[3]                                                                                                    |
|                                                                                                    | 1:0.Data[4]<br>1:0.Data[5]<br>1:0.Data[6]                                                                                                    |
|                                                                                                    | 1:0.Data[7]<br>1:0.Data[8]                                                                                                    |
|                                                                                                    | OK Abbrechen Übernehmen Hilfe                                                                                                    |
|                                                                                                    |                                                                                                    |
| <ul> <li>It is essential that the command byte is mapped cor<br/>rectly (8 Bit).</li> </ul>             | Advanced Mapping : 22, PMM-DNS                                                                                                    |
| 1000 (0 20)                                                                                             | Map Message Offset Memory Offset Bit Length                                                                                                    |
|                                                                                                    | 1 Polled 0:0 Discrete 0:0 8<br>2 <not mapped=""></not>                                                                                                    |
|                                                                                                    | 3 <not mapped=""><br/>4 <not mapped=""></not></not>                                                                                                    |
|                                                                                                    |                                                                                                    |
|                                                                                                    | Map To: Map From:                                                                                                    |
|                                                                                                    | Message: Polled  Memory: Discrete                                                                                                    |
|                                                                                                    | Byte: 0 → D₩ord: 0 →                                                                                                    |
|                                                                                                    | Bit: 0 + Bit: 0 +                                                                                                    |
|                                                                                                    | Apply Mapping Bit Length: 8                                                                                                    |
|                                                                                                    |                                                                                                    |
|                                                                                                    | Delete Mapping Close Help                                                                                                    |
| 8. Activate the devices via the menu <b>Network&gt;</b>                                                 |                                                                                                    |
| Online.                                                                                                 |                                                                                                    |
| 9. Load the configuration via <i>Download to Network</i> into the scanner and the PMM.                  |                                                                                                    |
| 10. Open the menu <i>View&gt; Diagnostics</i>                                                           |                                                                                                    |
| In this dialogue window the network condition is displayed. If all components are provided with a green |                                                                                                    |
| tick, the field bus is ready for operation.                                                             | Start Network Health Monitor                                                                                                    |
|                                                                                                    | Diagnostic Results                                                                                                    |
|                                                                                                    | Vormal 79                                                                                                    |
|                                                                                                    | Address 22, PMM-DNS                                                                                                    |
|                                                                                                    | -/- No Read 0                                                                                                    |
|                                                                                                    |                                                                                                    |
|                                                                                                    | Diagnosing Address 00, 1769                                                                                                    |
|                                                                                                    | K      K      K |

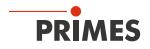

## 13.3.5 Debugging

After the configuration you can switch the system to the "Run Mode". Select "Go Online" first. The software is then programmed into the system via "download" and then the "Run Mode" is set.

| 1. Select the control symbol and click <i>Go Online</i> .                                                   | Offline     Image: Contine       No Forces     Go Online       No Edits     Upload       Download                                                                                                    |
|----------------------------------------------------------------------------------------------------|----------------------------------------------------------------------------------------------------|
| <ul> <li>The dialogue window Connect to Go Online is opened.</li> <li>Click the button Download.</li> </ul> | Connected To Go Online       X         Options       General       Date/Time       Major Faults       Minor Faults       File       Nonvotable Memory         Condition:       The open project has offline changes that aren't in the controller.       Connected Controller       Controller Name:       My_L43_Controller         Connected Tope:       TASH.43% CompactLogis5343 Controller       Controller Name:       My_L43_Controller         Controller Name:       My_L43_Controller       Controller Name:       My_L43_Controller         Controller Name:       My_L43_Controller       Controller Name:       My_L43_Controller         Controller Name:       My_L43_Controller       Controller Name:       My_L43_Controller         Frie:       Criticler Name:       My_L43_Controller       Controller Name:       OD3499FD         Serial Number:       003499FD       Security:       No Protection         Serial Number:       003499FD       Security:       No Protection         Upload       Download       Select File       Cancel       Help                                                                                                    |
| 3. Start the <i>Run Mode</i> .                                                                              |                                                                                                    |
| The check boxes "Run Mode", "Controller OK" and<br>"I/O OK" have to be highlighted in green.                | Image: Solid structure       Image: Solid structure         File       Edit       View       Search       Logic       Communication         Image: Solid structure       Image: Solid structure       Image: Solid structure       Image: Solid structure       Image: Solid structure         Image: Solid structure       Image: Solid structure       Image: Solid structure       Image: Solid structure       Image: Solid structure         Image: Solid structure       Image: Solid structure       Image: Solid structur |

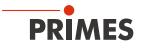

After the integration of the DeviceNet<sup>®</sup> scanner and the PMM into the system, the data of the PMM are displayed in the data range of the scanner first (see Fig. 13.5 on page 67):

| Scope: 🔞 FirstRK 🗸 Show: All Tags               |                       | ~                                      | 🖌 🏹 Enter N.   | ame Filter      |             |     |   |
|-------------------------------------------------|-----------------------|----------------------------------------|----------------|-----------------|-------------|-----|---|
| Name === A                                      | Value 🗲               | Force Mask 🔸                           | Style          | Data Type       | Description | Con | ^ |
| activate_Laser                                  | 0                     |                                        | Decimal        | BOOL            |             |     |   |
| +-Local:1:C                                     | {}                    | ()                                     |                | AB:Embedded_Di  |             |     |   |
| ±-Local:1:I                                     | {}                    | ()                                     |                | AB:Embedded_Di  |             |     |   |
| ±-Local:1:0                                     | {}                    | {}                                     |                | AB:Embedded_Di  |             |     |   |
| - Local:2:1                                     | {}                    | ()                                     |                | AB:1769_SDN_2   |             |     |   |
| + Local:2:1.Fault                               | 2#0000_0000_0000_0000 |                                        | Binary         | DINT            |             |     |   |
| - Local:2:1.Status                              | {}                    | {}                                     |                | AB:1769_SDN_St. |             |     |   |
| + Local:2:1.Status.ScanCounter                  | 2#0000_0000_0000_0011 |                                        | Binary         | DINT            |             |     |   |
| + Local: 2:1. Status. DeviceFailureRegister     | {}                    | {}                                     | Binary         | SINT[8]         |             |     |   |
| + Local: 2:1. Status. AutoverifyFailureRegister | {}                    | {}                                     | Binary         | SINT[8]         |             |     |   |
| + Local: 2:1. Status. DeviceI dleRegister       | {}                    | {}                                     | Binary         | SINT[8]         |             |     |   |
| + Local:2:1.Status.ActiveNodeRegister           | {}                    | {}                                     | Binary         | SINT[8]         |             |     |   |
| + Local: 2:1. Status. Status Display            | {}                    | {}                                     | Binary         | SINT[4]         |             |     |   |
| E-Local: 2:1. Status. ScannerAddress            | 16#00                 |                                        | Hex            | SINT            |             |     |   |
| + Local: 2:1. Status. ScannerStatus             | 16#00                 |                                        | Hex            | SINT            |             |     |   |
| + Local: 2:1. Status. ScrollingDeviceAddress    | 16#00                 |                                        | Hex            | SINT            |             |     |   |
| + Local:2:1.Status.ScrollingDeviceStatus        | 16#00                 |                                        | Hex            | SINT            |             |     |   |
|                                                 |                       | ···· · · · · · · · · · · · · · · · · · | Hex            | SINT[64]        |             |     |   |
| 😑 Local:2:1.StatusRegister                      | {}                    |                                        | <mark>n</mark> | AB:1769_SDN_St. |             |     |   |
| Local:2:1.StatusRegister.Run                    | 1                     |                                        | mal            | BOOL            |             |     |   |
| Local.2.1. Statush egister. Fault               |                       |                                        | Decimal        | BOOL            |             |     |   |
| Local:2:1.StatusRegister.DisableNetwork         | 0                     |                                        | Decimal        | BOOL            |             |     |   |
| Local:2:1.StatusRegister.DeviceFailure          | 0                     |                                        | Decimal        | BOOL            |             |     |   |
| Local: 2:1. StatusRegister. Autoverify          | 0                     |                                        | Decimal        | BOOL            |             |     |   |
| -Local: 2:1. StatusRegister. CommFailure        | 0                     |                                        | Decimal        | BOOL            |             |     |   |
| Local:2:1.StatusRegister.DupNodeFail            | 0                     |                                        | Decimal        | BOOL            |             |     |   |
| Local:2:1.StatusRegister.DnetPowerDetect        | 0                     |                                        | Decimal        | BOOL            |             |     |   |
| 🗄 Local:2:1.Data                                | {}                    | {}                                     | Decimal        | DINT[17]        |             |     |   |
|                                                 |                       | ed :ed                                 |                | AB:1769_SDN_8   |             |     |   |
| -Local:2:0.CommandRegister                      | {}                    | { <mark>.</mark> . }                   | 0              | AB:1769_SDN_C   |             |     |   |
| Local:2:0.CommandRegister.Run                   | 1                     |                                        | - ial          | BOOL            |             |     |   |
| Lucal.2.0.Commanun egistel. naut                |                       |                                        | Decimal        | BOOL            |             |     |   |
| Local: 2:0. Command Register. Disable Network   | 0                     |                                        | Decimal        | BOOL            |             |     |   |
| Local: 2:0. CommandRegister. HaltScanner        | 0                     |                                        | Decimal        | BOOL            |             |     |   |
| Local: 2:0. CommandRegister. Reset              | 0                     |                                        | Decimal        | BOOL            |             |     |   |
| - Local:2:0.Data                                | {}                    | {}                                     | Decimal        | DINT[1]         |             |     | ~ |

Fig. 13.5: Data range of the scanner

The entry "Local:2:O.CommandRegister.Run = 1" in Fig. 13.5 on page 67 --> ②) sets the scanner into the RUN-Mode. Only then data will be transferred from the scanner to the PMM.

The RUN-Mode of the scanner can be checked by means of the status register in Fig. 13.5 on page 67 -->  $\mathbf{0}$ ,Local:2:I.StatusRegister.Run = 1").

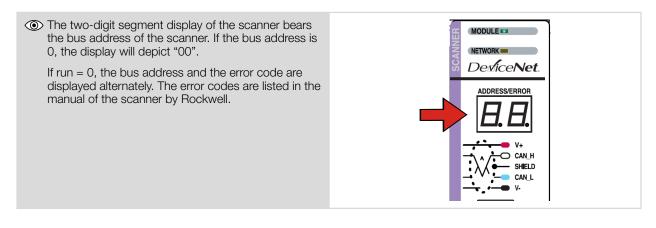

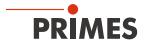

The display of the scanner must not show any error codes when in the "RUN-Mode".

During the communication with the PMM the values in the entry "Local:2:I.Data[7]" should change (absorber temperature). When opening and closing the shutter of the PMM manually, the bits in Local:2:I.Data[0] should change (see Fig. 13.6 on page 68).

| Scope: FirstRK       | Show: All Tags         |              | ~            | Y. Enter Na | ma Filler   |             |       |
|----------------------|------------------------|--------------|--------------|-------------|-------------|-------------|-------|
| Name                 | <u>_</u> ==  4         | Value 🔶      | Force Mask 🔸 | Style       | Data Type   | Description | C 🔼   |
| Local:2:1.StatusRe   | gister.DnetPowerDetect | 0            |              | Decimal     | BOOL        |             |       |
|                      |                        |              |              | Desimal     | DINT(17)    |             | odo i |
| + Local:21.Data[0]   |                        | 16#0900_0210 | Shi Shi      | utter mo    | vement      |             |       |
|                      |                        |              |              | Decimal     | DINT        |             |       |
| ± Local:2:1.Data[2]  |                        | 65542        |              | Decimal     | DINT        |             |       |
| ± Local:21.Data[3]   |                        | 524289000    |              | Decimal     | DINT        |             |       |
| + Local:21.Data[4]   |                        | 5242880      |              | Decimal     | DINT        |             |       |
| ± Local:21.Data[5]   |                        | 16842753     |              | Decimal     | DINT        |             |       |
|                      |                        |              |              | Decimal     | DINT        |             |       |
| + Local:21.Data[7]   |                        | 1906573355   | Abso         | orber ter   | nperature 🚽 |             |       |
|                      |                        |              |              | Decimal     | UNI         |             |       |
| + Local:21.Data[9]   |                        | 0            |              | Decimal     | DINT        |             |       |
| + Local:21.Data[10]  |                        | 0            |              | Decimal     | DINT        |             |       |
| Elocal:21.Data[11]   |                        | 0            |              | Decimal     | DINT        |             |       |
| + Local:21.Data[12]  |                        | 0            |              | Decimal     | DINT        |             |       |
| E Local:2:1.Data[13] |                        | 0            |              | Decimal     | DINT        |             |       |
| + Local:2:1.Data[14] |                        | 0            |              | Decimal     | DINT        |             |       |
| + Local:21.Data[15]  |                        | 0            |              | Decimal     | DINT        |             | ~     |

Fig. 13.6: Values for absorber temperature and shutter movement

As soon as the add-on command for copying of the data is carried out, the absorber temperature can be read out directly in the variable "PMMVar.AbsorberTemperature" in a thousandth degree Celsius (see Fig. 13.7 on page 68).

| - PMMConst                           | {}      | {}            | PMMConstType  |                    |
|--------------------------------------|---------|---------------|---------------|--------------------|
| PMMConst.MaxCapacity                 | 4000000 | Decimal       | DINT          |                    |
| + PMMConst.MinimumEnergy             | 400000  | Decimal       | DINT          |                    |
| + PMMConst.MinIrrTime                | 1       | Decimal       | INT           |                    |
| PMMConst.MaxIrrTime                  | 1000    | Decimal       | INT           |                    |
| + PMMConst.MaximumPower              | 8000    | Decimal       | INT           |                    |
| PMMConst.MinAbsTemp                  | 0       | Decimal       | INT           |                    |
| PMMConst.MaxAbsTemp                  | 80      | Decimal       | INT           |                    |
| PMMConst.PulsDurAvail                | 1       | Decimal       | INT           |                    |
| + PMMConst.Type                      | 257     | Decimal       | INT           |                    |
| PMMConst.Release                     | 257     | Decimal       | INT           |                    |
| + PMMIO                              | ()      | {}            | PMMDatacopy   | Copies the Data fr |
| - PMMStatus                          | ()      | {}            | PMMStatusType |                    |
| PMMStatus.Ready_for_Measurement      | 0       | Decimal       | BOOL          |                    |
| PMMStatus.Measurement_Running        | 0       | Decimal       | BOOL          |                    |
| PMMStatus.Measurement_finished       | 0       | Decimal       | BOOL          |                    |
| PMMStatus.Absorber_to_hot            | 0       | Decimal       | BOOL          |                    |
| PMMStatus.PMM_is_idle                | 1       | Decimal       | BOOL          |                    |
| PMMStatus.Irradiation_failure        | 0       | Decimal       | BOOL          |                    |
| PMMStatus.Start_Acknowledge          | 0       | Decimal       | BOOL          |                    |
| PMMStatus.Shutter_Acknowledge        | 0       | Decimal       | BOOL          |                    |
| PMMStatus.Shutter_is_open            | 1       | Decimal       | BOOL          |                    |
| PMMStatus.Shutter_is_Closed          | 0       | Decimal       | BOOL          | -                  |
| PMMStatus.Shutter_is_moving          | 0       | Decimal       | BOOL          |                    |
| PMMStatus.Shutter_error_timeout      | 0       | Decimal       | BOOL          |                    |
| PMMStatus.Shutter_error_angle_sensor | 0       | Decimal       | BOOL          |                    |
| - PMMVar                             |         | {}            | PMMVarType    |                    |
|                                      | 2843102 | Desired       | DINT          |                    |
| + PMMVar.AbsorberTemperature         | 28931   | Absorber temp | oerature      |                    |
|                                      |         | Decimal       | DINT          |                    |
| + PMMVar.Housing2                    |         | Decimal       | DINT          |                    |
| + PMMVar.Housing3                    | 0       | Decimal       | DINT          |                    |
| + PMMVar.MesuredEnergy               | 0       | Decimal       | DINT          |                    |
| + PMMVar.MeasuredPower               | 0       | Decimal       | DINT          |                    |
| + PMMVar.MeasuredIrradTime           | 0       | Decimal       | DINT          |                    |
| Start_PMM_Measurement                | 0       | Decimal       | DINT          |                    |
| Monitor Tags / Edit Tags /           | <       |               | 1             | >                  |

Fig. 13.7: Variable "Absorber temperature"

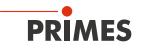

### 13.4 PMM with EtherNet/IP™

The PMM is put into operation with EtherNet/IP™ according to the following scheme:

- Address assignment (automatically via DHCP or manually)
- Installation of the EDS-file
- Transfer of the data to the control unit

The EDS-file contains all identification- and communication parameters of the device. After the integration of the EDS-file (PRIMES data medium path: Tools/EDS Hardware Installation Tool) the PMM can be added as a new module.

#### 13.4.1 Module configuration

Insert the PMM module by clicking the right button on *Ethernet --> New Module*. Enter a device name.

|                | 1.1<br>ping: Compatible Module<br>Exclusive Owner , input_CP=101, Output_C |
|----------------|----------------------------------------------------------------------------|
| Statu:: Offine | Change OK Cancel Apply Help                                                |

Fig. 13.8: Entering device name and IP-address

#### 13.4.2 Setting the IP address

The IP address is set by means of two hexadecimal coding switches inside the device.

1. Remove the base plate of the device (four hexagon socket screws a. f. 2.5 mm).

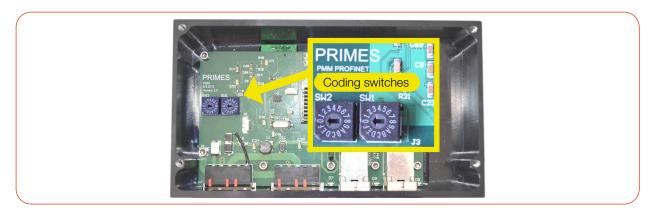

Fig. 13.9: Rotary switches for setting the IP address

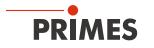

- 2. Set the desired IP address by means of the rotary switches SW2 and SW1:
- If both rotary switches are set to 0, the address is assigned by DHCP.
- In case of addresses in the range of 1-254 (hexadecimal 0x01 to 0xFE), the address is set by means of the network segment 192.168.1.xxx. "xxx" stands for the preset number of the rotary switches.
- If you set the rotary switch to 0xFF = 255, the programmed IP address is completely accepted.

# Example:

The address 192.168.1.243 should be set. 243 (decimal) ≙ F3 (hexadecimal)

| ► Switch position: SW2=F; SW1=3 | SW 2 SW 1                                                                                                    |
|---------------------------------|----------------------------------------------------------------------------------------------------|
|                                 | 23456<br>2456<br>2456<br>2456<br>20<br>23456<br>20<br>23456<br>20<br>23456<br>20<br>23456<br>20<br>23456<br>20<br>23456<br>20<br>20<br>20<br>20<br>20<br>20<br>20<br>20<br>20<br>20<br>20<br>20<br>20 |

3. Remount the base plate of the device.

# 13.4.3 Setting the IP address via a web browser

The first three bytes of the IP address can be set by means of your web browser via a web interface. The fourth (last) byte is set via the internal rotary switches and as described in chapter 13.4.2 on page 69.

In order to read out the current IP address of the PMM in the network, the program "EthernetDeviceConfiguration" is required. It can be found on the PRIMES data medium.

| The | PMM has to be turned on.                                                                                              | 💣 Ethernet De                                                     | vice Configuration     | the later of the later |                | _             |           |  |
|-----|----------------------------------------------------------------------------------------------------|-------------------------------------------------------------------|------------------------|------------------------|----------------|---------------|-----------|--|
| -   | Ctart the pregram "EthernetDeviceCon                                                                                  | Datei Option                                                      | en <u>?</u>            |                        |                |               |           |  |
| 1.  | Start the program "EthernetDeviceCon-<br>figuration".                                                                 | Gefundene Ger                                                     |                        | 1                      | nächster       | vorheriger    |           |  |
| 2.  | Click the <b>Geräte suchen</b> (Search Device) button.                                                                | MAC Adresse                                                       | Geratetyp              | Gerätename             | IP Adresse     | Geräte guchen | Protokoli |  |
| ۲   | The dialogue window is opened and the found devices are listed. The IP address of the PMM can be found in the line of | Ethernet Device Co<br>2atei <u>Optionen</u> ?<br>Gefundene Geräte | nfiguration<br>Sychen: | and and a set of the   | nächster       | vorheriger    |           |  |
|     | the device type " <i>netIC</i> ".                                                                                     | MAC Adresse                                                       | Gerätetyp              | Gerätename             | IP Adresse     |               | Protokoll |  |
|     |                                                                                                    | 00-03-FF-D0-CE-D5                                                 | SIMATIC-PC             | 10058pvm               | 192.168.116.70 | )             | DCP       |  |
|     |                                                                                                    | 00-03-FF-D2-CE-D5                                                 | SIMATIC-PC             | 10058pvm               | 172.29.102.1   | -             | DCP       |  |
|     |                                                                                                    | 00-02-A2-28-EB-33                                                 | netiC                  | netiC [SN=00026775,    | 192.168.1.14   | Geräte guchen | NetIdent  |  |

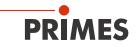

| Please mind for the next steps, that the IP<br>address of the network interface card of<br>your PC has to be within the address range<br>of the PMM. | Status von Rockwell Netz       S3         Netzwerkverbindungsdetails       Image: Constraint of the state of the state of the |
|----------------------------------------------------------------------------------------------------|----------------------------------------------------------------------------------------------------|
| <ol> <li>Start your web browser.</li> <li>Enter the IP address of the PMM in the address line.</li> </ol>                                            | If no connection can be established, this can have the following reason:<br>The communication software "EthernetDeviceConfiguration" of the PMM is not up-to-date (version 1.5 is required).                                                                                                    |
| <ul> <li>The dialogue window of the web browser interface is opened.</li> <li>Click <i>Settings</i>.</li> </ul>                                      | ettimetedesktopverbindung             ettimetedesktopverbindung             ettimetedesktopverbindung             ettimetedesktopverbindung             ettimetedesktopverbindung             ettimetedesktopverbindung             ettimetedesktopverbindung             ettimetedesktopverbindung             ettimetedesktopverbindung             Hone Firmware Update File Upload Reset Settings Diagnostic             function             Hote Come to the administration interface of your netX device.             Here you can set different operating parameters and execute remote functions.             Device Information             Product Name: het 1: 5:             Product Name: het 1: 5:             Bevice Number: 25:1:00             Serial Number: 25:2:20:20:20:20:20:20:20:20:20:20:20:20:2                                                                                                    |
| The registration window is opened.                                                                                                    | Authentifizierung erforderlich ×                                                                                                    |
| Please mind the correct use of capital and small initial letters.                                                                                    |                                                                                                    |
| <ol> <li>Enter the user name (Nutzername)<br/>User.</li> </ol>                                                                                       | Für den Server http://192.168.1.14:80 ist ein Nutzername und<br>ein Passwort erforderlich. Der Server meldet Folgendes: netX.                                                                                                    |
| 7. Enter the password (Passwort)<br><i>User</i> .                                                                                                    | Nutzername:     User       Passwort:     *****                                                                                                    |
| 8. Click the <i>Register</i> (Anmelden) button.                                                                                                    | Anmelden Abbrechen                                                                                                    |

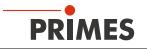

| ۲                | The current IP address of the PMM is                                                                                                | P          | arameter   | Current Valu    | ie New Va          | alue   |        |       |                |          |    |
|------------------|----------------------------------------------------------------------------------------------------|------------|------------|-----------------|--------------------|--------|--------|-------|----------------|----------|----|
|                  | displayed.                                                                                                    | I F        | ⊃ Address  | 192.168.1.14    | 192                | ]. [16 | 58     | ].[   | I              | . 14     |    |
| 9.               | Change the address according to your                                                                                                | S          | Subnet Mas | k 255.255.255.  | 0 255              | . 2    | 55     | ]. [  | 255            | . 0      |    |
| 0.               | wishes.                                                                                                    |            | ateway     | 0.0.0           | 0                  | . 0    |        | ]. [  | )              | . 0      |    |
| No               | tice:                                                                                                    | N          | 1ode       | static          | ) stat             | ic 🤇   |        |       |                |          | _  |
| The<br>sta<br>Sw | Mode selection field must always be left                                                                                            |            |            |                 |                    |        | sub    | o mit | disca          | ard clea | ar |
| 010              | communication with the Pivivi.                                                                                                    |            |            | Current Value N |                    | -      |        | -     | 1              |          |    |
| 10.              | Click the Submit button.                                                                                                    |            |            | L               |                    | 168    |        | 2     |                | 14       |    |
| +                | The device address is transferred.                                                                                                  |            |            | 55.255.255.0    |                    | 255    |        | 255   | <b>_</b> .     |          |    |
|                  |                                                                                                    |            | ,          | L               |                    | 0      |        | 0     |                | 0        |    |
| 11.              | Please mind that the last byte of the IP address of the PMM is set by means of two rotary switches (see chapter 13.4.2 on page 69). | Mod<br>The |            | nave been acc   | • static<br>epted. |        | submit |       | otp<br>discard | clear    |    |
| +                | The PMM is now reprogrammed.                                                                                                    |            |            |                 |                    |        |        |       |                |          |    |
| 12.              | Switch off the PMM and turn it on again so that the new address is implemented.                                                     |            |            |                 |                    |        |        |       |                |          |    |
| 13.              | Reset the network interface card of your computer to the new address as well.                                                       |            |            |                 |                    |        |        |       |                |          |    |
| 14.              | Check the communication with the PMM.                                                                                               |            |            |                 |                    |        |        |       |                |          |    |

#### 13.4.4 Module definition

With regard to the module definition, the name "Exclusive Owner" is selected in the drop-down box (see Fig. 13.10 on page 72). The automatically entered data sizes of 66 for input and 1 for output are kept.

| Module Definition      |            |             |     |      | X    |
|------------------------|------------|-------------|-----|------|------|
| Revision: 1            | •          | 1 🗘         |     |      |      |
| Electronic Keying: Com | patible Mo | dule        | *   | ]    |      |
| Connections:           |            |             |     |      |      |
| Name                   |            | Remote Data |     | Size |      |
| Exclusive Owner        |            | Input_CP    | 101 | 66   | SINT |
|                        | Output:    | Output_CP   | 100 | 1    |      |
|                        |            |             |     |      |      |
|                        |            |             |     |      |      |
|                        |            |             |     |      |      |
| OK Cancel Help         |            |             |     |      |      |

Fig. 13.10: Module Definition

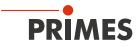

After the confirmation of all entries, the module is created and appears in the list of Ethernet devices (see Fig. 13.11 on page 73).

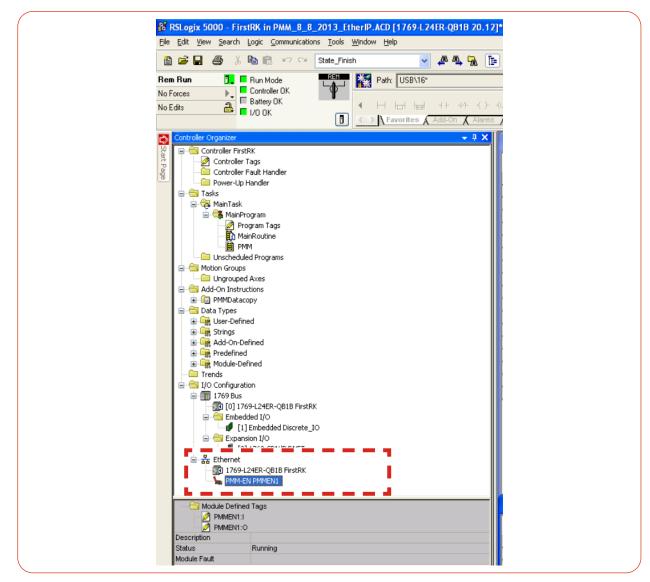

Fig. 13.11: Device list in the directory tree

As far as the controller tags are concerned, the PMM now has an entry in its I/O range. These data have the format Array of SINT, which means that a conversion of the data into the structural variables of the PMM has to be done (same procedure as for DeviceNet<sup>®</sup>). As soon as the control is in RUN Mode, the variables are constantly updated.

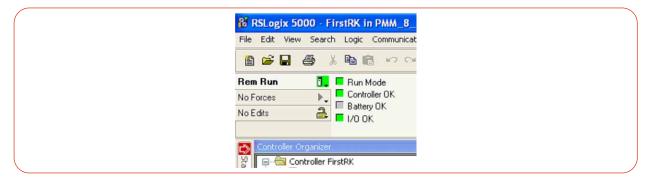

Fig. 13.12: RUN-Mode

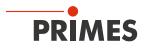

The status of the shutter can be found in the variable: PMMEN1:I.Data[1] under "Value" (see Fig. 13.13 on page 74). A "2" stands for a closed shutter. As soon as the shutter is opened manually, the value changes to "1". This is a simple procedure in order to check the communication.

| Scope: DFirstRK Show: All Tags |         | 🗸 🔽 Ente       | r Name Filter |              | ~          |
|--------------------------------|---------|----------------|---------------|--------------|------------|
| Name 28 4                      | Value 🔶 | Force Mask 🗧 🗧 | Style         | Data Type    | D. ^       |
| + PMMConst                     | ()      | {}             |               | PMMConstType |            |
| + PMMConstant                  | 0       |                | Decimal       | DINT         | Properties |
| - PMMEN1:I                     | ()      | {}             |               | _0502:PMM_EN | ;          |
| PMMEN1:I.ConnectionFaulted     | 0       |                | Decimal       | BOOL         | 09         |
| PMMEN1:I.RunMode               | 1       |                | Decimal       | BOOL         |            |
| - PMMEN1:I.Data                | ()      | ()             | Decimal       | SINT[66]     |            |
| T EMMERITE Add[0]              |         |                | Decimal       | SINT         |            |
| + PMMEN1:I.Data[1]             | 2       |                | Decimal       | SINT         | ~          |

Fig. 13.13: Status of the shutter

As soon as the add-on instruction "PMMDataCopy" is included in the program, the PMM variables can be monitored directly (see Fig. 13.14 on page 74).

| Scope: 🗊 FirstRK. 🔽 Show: All Tags    |           |                | ▼ ₹. Enter. | Name Filter                   |                     |           | ~      |
|---------------------------------------|-----------|----------------|-------------|-------------------------------|---------------------|-----------|--------|
| Name ==                               | 🛆 Value 🔶 | Force Mask 🗧 🕈 | Style       | Data Type                     | Description         | Constan 🛆 | 1      |
| + Local 2:0                           | ()        | {}             |             | AB:1769_SDN_3                 |                     |           | _      |
| - PMMCommand                          | {}        | {}             |             | PMMCommandType                |                     |           | Proper |
| PMMCommand.Start_Measurement          | 0         |                | Decimal     | BOOL                          |                     |           | artie  |
| PMMCommand.do_open_shutter            | 0         |                | Decimal     | BOOL                          |                     |           | 63     |
| PMMCommand.do_close_shutter           | 0         |                | Decimal     | BOOL                          |                     |           |        |
| PMMCommand.not_used3                  | 0         |                | Decimal     | BOOL                          |                     |           |        |
| PMMCommand.not_used4                  | 0         |                | Decimal     | BOOL                          |                     |           |        |
| -PMMCommand.not_used5                 | 0         |                | Decimal     | BOOL                          |                     |           |        |
| -PMMCommand.not_used6                 | 0         |                | Decimal     | BOOL                          |                     |           |        |
| PMMCommand.do_Reset                   | 0         |                | Decimal     | BOOL                          |                     |           |        |
| PMMConst                              | {}        | {}             |             | PMMConstType                  |                     |           |        |
| + PMMConst.MaxCapacity                | 4000000   |                | Decimal     | DINT                          |                     |           |        |
| PMMConst.MinimumEnergy                | 400000    |                | Decimal     | DINT                          |                     |           |        |
| + PMMConst.MinIrrTime                 | 1         |                | Decimal     | INT                           |                     |           |        |
| + PMMConst.MaxIrrTime                 | 1000      |                | Decimal     | INT                           |                     |           |        |
| + PMMConst.MaximumPower               | 8000      |                | Decimal     | INT                           |                     |           |        |
| ± PMMConst.MinAbsTemp                 | 0000      |                | Decimal     | INT                           |                     |           |        |
| PMMConst.MaxAbsTemp                   | 80        |                | Decimal     | INT                           |                     |           |        |
| + PMMConst.PulsDurAvail               | 1         |                | Decimal     | INT                           |                     |           |        |
| PMMConst.Type                         | 257       |                | Decimal     | INT                           |                     |           |        |
| PMMConst.Release                      | 257       |                | Decimal     | INT                           |                     |           |        |
| + PMMEN1:I                            |           |                | Decimal     | _0502:PMM_EN                  |                     |           |        |
| + PMMENT:0                            | {}        | {}             |             | _0502:PMM_EN                  |                     |           |        |
| + PMMENTO                             | {}        | ()             |             | PMMD atacopy                  | Copies the Data fr. |           |        |
| - PMMStatus                           | ()        | ()             |             | PMMD atacopy<br>PMMStatusType | Copies the Data II  |           |        |
|                                       | {}        | {}             | Deviced     |                               |                     |           |        |
| PMMStatus.Ready_for_Measurement       | 1         |                | Decimal     | BOOL                          |                     |           |        |
| PMMStatus.Measurement_Running         | 0         |                | Decimal     |                               |                     |           |        |
| PMMStatus.Measurement_finished        | -         |                | Decimal     | BOOL                          |                     |           |        |
| PMMStatus.Absorber_to_hot             | 0         |                | Decimal     | BOOL                          |                     |           |        |
| PMMStatus.PMM_is_idle                 | 0         |                | Decimal     | BOOL                          |                     |           |        |
| PMMStatus.Irradiation_failure         | 0         |                | Decimal     | BOOL                          |                     |           |        |
| PMMStatus.Start_Acknowledge           | 0         |                | Decimal     | BOOL                          |                     |           |        |
| PMMStatus.Shutter_Acknowledge         | 0         |                | Decimal     | BOOL                          |                     |           |        |
| PMMStatus.Shutter_is_open             | 0         |                | Decimal     | BOOL                          |                     |           |        |
| PMMStatus.Shutter_is_Closed           | 1         |                | Decimal     | BOOL                          |                     |           |        |
| PMMStatus.Shutter_is_moving           | 0         |                | Decimal     | BOOL                          |                     |           |        |
| PMMStatus.Shutter error timeout       | 0         |                | Decimal     | BOOL                          |                     |           |        |
| T PRESIDENT STRATEL STORE STORE STORE |           |                | e-comman    | BOOL                          |                     |           |        |
| PMMVar                                | {}        | {}             |             | PMMVarType .                  |                     |           |        |
| + PMMVar.RemainingCapacity            | 2731863   |                | Decimal     | DINT                          |                     |           |        |
| + PMMVar.AbsorberTemperature          | 31675     |                | Decimal     | DINT                          |                     |           |        |
| PMMVar.Housing1                       | 0         |                | Decimal     | DINT                          |                     |           |        |
| PMMVar.Housing2                       | 0         |                | Decimal     | DINT                          |                     |           |        |
| + PMMVar.Housing3                     | 0         |                | Decimal     | DINT                          |                     |           |        |
| PMMVar.MesuredEnergy                  | 0         |                | Decimal     | DINT                          |                     |           |        |
| + PMMVar.MeasuredPower                | 0         |                | Decimal     | DINT                          |                     |           |        |
| + PMMVar.MeasuredIrradTime            | 0         |                | Decimal     | DINT                          |                     |           |        |

Fig. 13.14: PMM variables

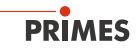

• 4 3

#### EtherCAT<sup>®</sup> connection 14

EtherCAT<sup>®</sup> stands for Ethernet for Control Automation Technology and is an Ethernet-based field bus. EtherCAT<sup>®</sup> is optimized for the recognized bus or line structures of field buses. Within this topology, the EtherCAT<sup>®</sup> slave participants are connected in a series. To make this possible, each EtherCAT<sup>®</sup> slave participant has an incoming and a continuing Ethernet connection.

The EtherCAT® network is configured in Windows® with the TwinCAT® automation software. The electronic data sheets of the connected EtherCAT<sup>®</sup> devices, the so-called ESI files (EtherCAT<sup>®</sup> Slave Information) are required for configuration. Each EtherCAT<sup>®</sup> device needs an individual ESI file made available by the respective device manufacturer.

TwinCAT<sup>®</sup> 3 contains all languages in accordance with IEC-61131-3. The program for the PMM is written in ST (Structured Text).

Requirements for connecting via EtherCAT®:

- The TwinCAT® software is installed on the PC (detailed installation instructions can be found on the website of the manufacturer Beckhoff).
- The ESI file PRIMES PMM ECS Vx.x.xml is copied in the TwinCAT directory (usually in the folder • c:\TwinCAT\3.x\Config\Io\EtherCAT). The ESI file PRIMES PMM ECS Vx.x.xml is located on the PRIMES data medium.
- The PMM is connected via Ethernet patch cables of CAT5e quality or higher.

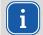

The following descriptions relate to the TwinCAT® Version 3.1. The TwinCAT® displays shown can be changed in keeping with the build version.

Solution Explore

TwinCAT Project1

SYSTEM

Solution 'TwinCAT Ethercat PMM-3' (1 project)

#### 14.1 Connect the PMM to the device tree

- 1. Start the TwinCAT system manager.
- Mark the project tree *I/O --> Devices* the device 2. iconDevice (EtherCAT) and click on Scan in the context menu.
- The PMM icon appears in the device tree.

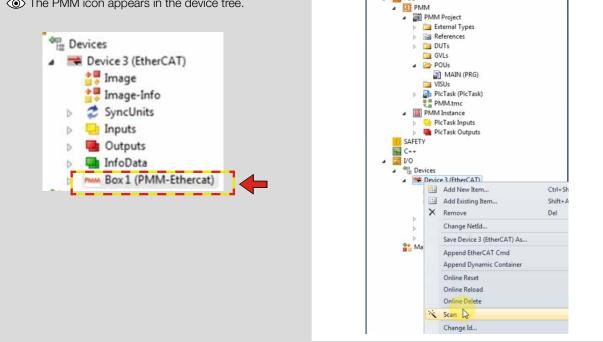

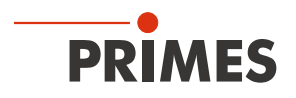

#### 14.2 Process data mapping

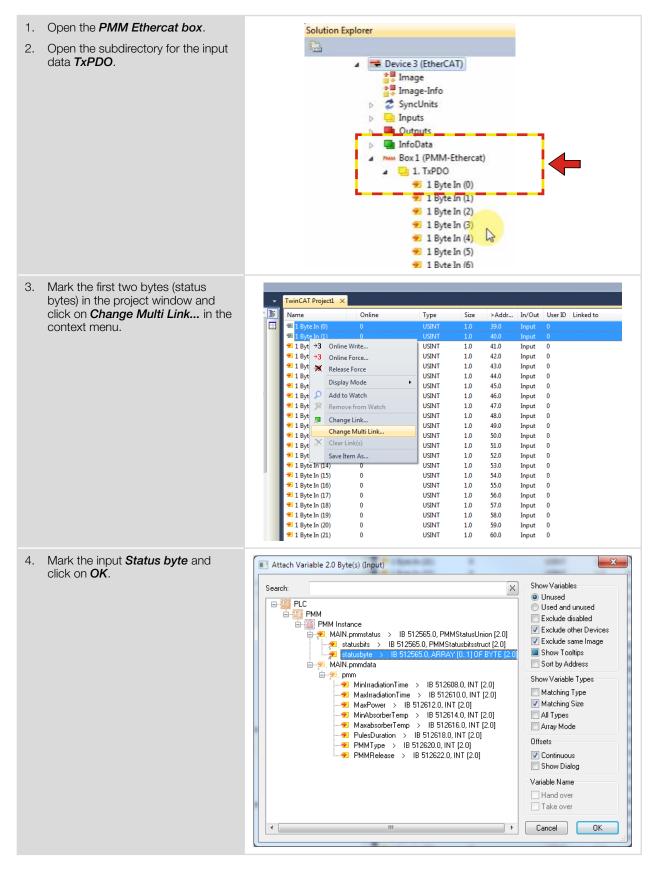

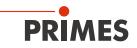

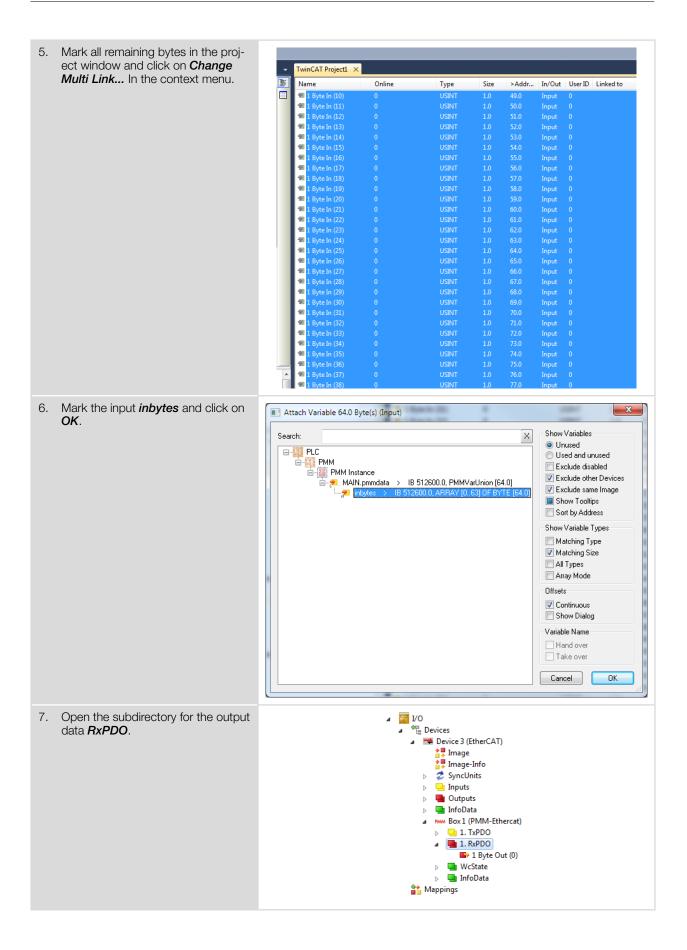

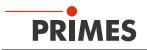

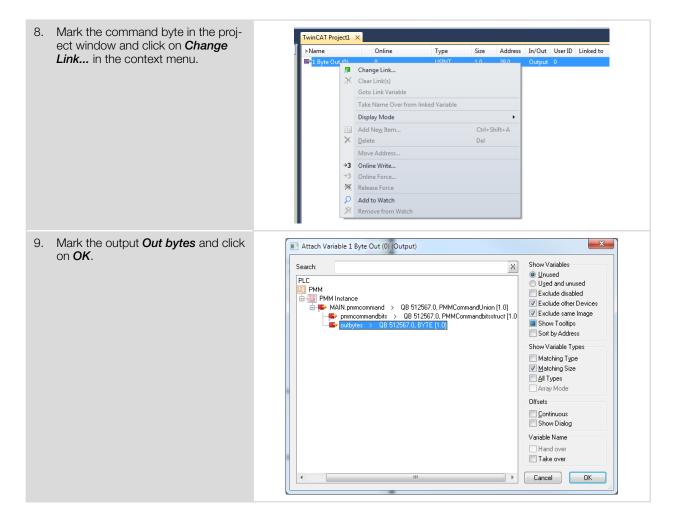

Once mapping has been completed, the variable groups and their current states can be displayed in the program window (main [online]).

| 👓 TwinCAT Ethercat PMM-3 - Microsoft Visual Studio   |                                                                                                  |     |
|------------------------------------------------------|--------------------------------------------------------------------------------------------------|-----|
| File Edit View Project Build Debug TwinCAT PLC Tools | Scope Window Help                                                                                |     |
| 🛅 = 🖽 = 😂 🛃 🍯   🔏 🛍 🛍 🖄 - (* - 🚚 = 🖳   🕨             | Release 🔹 TwinCAT RT (x86) 🔹 🤷 🕐 🕐 🕐 🖉 🖘 🚽                                                       |     |
| · PMM · · · · · • • • • • • • • • • • • • •          | 各 告 首   ひ じ 🚽 🏫 📴 🙋 🛠 🌀 🔐 🐛   BECKHOFF 💿 🚽 🖓 🖓 🖓 🖕 -                                             |     |
|                                                      | MAIN X                                                                                           | - 1 |
|                                                      | 1 PROGRAM MAIN                                                                                   |     |
| Solution 'TwinCAT Ethercat PMM-3' (1 project)        | E 2 VAR                                                                                          |     |
| TwinCAT Project1                                     | 3 nCounter AT %Q* :INT;                                                                          |     |
| > SYSTEM                                             | 4                                                                                                |     |
| MOTION                                               | 5 StartMeasurement : BOOL; // external start signal                                              |     |
| ⊿ III PLC                                            | 6 StartLaser : BOOL; // Signal to generate Laser pulse                                           |     |
|                                                      | 7 Result: BOOL;                                                                                  |     |
| PMM Project                                          | 9 StartM : R Trig; // Rising Edge                                                                |     |
| External Types                                       | 10 TPInst : TP; //Pulse generator                                                                |     |
| References                                           | 11                                                                                               | -   |
| a 🦢 DUTs                                             | 12 pmmdata AT %I*: PMMVarUnion;                                                                  |     |
| PMMCommandbitsstruct (STRUCT)                        | <pre>13 pmmstatus AT %I*: PMMStatusUnion;</pre>                                                  |     |
| Section 2010 PMMCommandUnion (UNION)                 | 14 pmmcommand AT %Q* : PMMCommandUnion;                                                          |     |
| PMMMeasurementStruct (STRUCT)                        | 15<br>16 pmmMeasurement : FMMMeasurementStruct;                                                  |     |
| PMMStatusbitsstruct (STRUCT)                         | 10 pmmweasurement : rwwweasurementStruct;<br>17                                                  |     |
| 얇! PMMStatusUnion (UNION)<br>얇! PMMVarlist (STRUCT)  | 1/ JINT variables are 4-byte aligned. The PMM itself sent the two status bytes first and the t.  | he  |
| 출명 PMMVariist (STRUCT)<br>술량 PMMVarUnion (UNION)     | 19 // the inputbyte array "1 Byte IN[065]" directly into the structure of the variables. There   |     |
| States (ENUM)                                        | 20 // status bytes and the "Max Capacity" . Therefore the statusbytes and the Constants and Vars | a:  |
| GVLs                                                 | 21                                                                                               |     |
| A De POUs                                            | <pre>22 //Mapping:</pre>                                                                         |     |
| T MAIN (DDG)                                         | 23 // 1 Byte IN[01] -> Status                                                                    |     |

Fig. 14.1: Indication of the variable groups and their current states

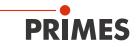

Example: States of the status bits

| ile Edit View Project Build Debug TwinCAT PLC Tool          |                                    | - 🔍 🕾 🕺 🏷 💽 🔮 🖂 - 💡 |        |
|-------------------------------------------------------------|------------------------------------|---------------------|--------|
|                                                             |                                    |                     |        |
|                                                             |                                    |                     |        |
| iolution Explorer 🛛 🔫 🕂 🗸                                   | MAIN [Online] ×                    |                     |        |
|                                                             | TwinCAT_Device.PMM.MAIN            |                     |        |
| Solution 'TwinCAT Ethercat PMM-3' (1 project)               | Expression                         | Туре                | Value  |
| TwinCAT Project1                                            | nCounter                           | INT                 | 9540   |
| SYSTEM                                                      | StartMeasurement                   | BOOL                | FALSE  |
|                                                             | Ø StartLaser                       | BOOL                | FALSE  |
| <ul> <li>▲ ■ PLC</li> <li>▲ ■ PMM</li> </ul>                | Result                             | BOOL                | FALSE  |
| ▲ PMM ▲ I PMM Project                                       | ₩ Ø StartM                         | R_Trig              |        |
| Providence Project External Types                           |                                    | TP                  |        |
| External Types References                                   | 🐨 🌵 manata                         | PMMVarUnion         |        |
| <ul> <li>DUTs</li> </ul>                                    | a pmmstatus                        | PMMStatusUnion      |        |
|                                                             |                                    | ARRAY [01] OF BYTE  |        |
|                                                             | E 🛊 statusbits                     | PMMStatusbitsstruct |        |
| 2 PMMMeasurementStruct (STRUCT)                             | <pre>@ Ready_for_Measurement</pre> | BIT                 | TRUE   |
| PMMStatusbitsstruct (STRUCT)                                | Measurement_running                | BIT                 | FALSE  |
| PMMStatusUnion (UNION)                                      | Measurement finished               | BIT                 | FALSE  |
| PMMVarlist (STRUCT)                                         | Absorber_too_hot                   | BIT                 | FALSE  |
| 😭 PMMVarUnion (UNION)                                       | ø idle                             | BIT                 | FALSE  |
| 😭 States (ENUM)                                             | Irradiation_failure                | BIT                 | FALSE  |
| CVLs 🔁                                                      | Start_Acknowledge                  | BIT                 | FALSE  |
| a 🦢 POUs                                                    | Shutter_Acknowledge                | BIT                 | FALSE  |
| MAIN (PRG)                                                  | Shutter_is_open                    | BIT                 | TRUE   |
| Circle VISUs                                                | Shutter_is_closed                  | BIT                 | FALSE  |
| PICTask (PICTask)                                           | Shutter_is_moving                  | BIT                 | FALSE  |
| PMM.tmc                                                     | Shutter_Err_Timeout                | BIT                 | FALSE  |
| PMM Instance                                                | Shutter_Err_AngleSensor            | BIT                 | FALSE  |
| <ul> <li>PicTask Inputs</li> <li>PicTask Outputs</li> </ul> | bConfigError                       | BIT                 | FALSE  |
| SAFETY                                                      | bTriggerTemperature                | BIT                 | FALSE  |
| 6. C++                                                      | briggerPhoto                       | BIT                 | FALSE  |
|                                                             | pmmcommand                         | PMMCommandUnion     | TAL DE |
| ⊿ <sup>™</sup> ⊟ Devices                                    | pmmMeasurement                     | PMMMeasurementSt    |        |
| ▲ ➡ Device 3 (EtherCAT)                                     | state                              | STATES              | Finish |
| Timage                                                      | · State                            | 516165              |        |
| Image-Info                                                  |                                    |                     | L      |

Fig. 14.2: States of the status bits

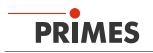

# 15 Maintenance and service

### 15.1 Maintenance intervals

The operator is responsible for determining the maintenance intervals for the measuring device. PRIMES recommends a maintenance interval of 12 months for inspection and validation. If the device is used only sporadically, the maintenance interval can also be extended up to 24 months.

Please note that the safety and warning functions of the device must be checked regularly.

### 15.2 Cleaning

### 15.2.1 Cleaning the device surfaces

- 1. After a measurement let the device cool down for an adequate period of time.
- 2. First clean the device surface with clean and oil-free compressed air.
- 3. Close all device openings.
- 4. For further cleaning, use a mixture of distilled water and isopropanol in a ratio of approx. 5:1. Use lint-free cleaning cloths that do not cause scratches.
- 5. If these steps are not sufficient, please contact PRIMES or your PRIMES distributor.

### 15.2.2 Cleaning the protective window

- 1. After a measurement, let the device cool down for an adequate period of time.
- 2. Remove the optics extension according to chapter 15.3.2 on page 82.
- 3. Dismount the protective window according to chapter 15.3.3 on page 83.
- 4. First clean the protective window with cleaned, oil-free compressed air.
- For further cleaning, use isopropanol (observe the manufacturer's safety instructions). The coating of the protective window is particularly sensitive to scratches. Use cloths suitable for cleaning protective glasses.
- 6. Replace the protective window with a new one if the contamination cannot be removed or if it is damaged.
- 7. Mount the protective window according to chapter 15.3.3 on page 83.

### 15.3 Exchanging the protective window

The protective window in the beam entrance is a wear part and can be replaced if necessary.

The protective window is coated with an anti-reflective coating and has low reflectance values of less than 1 %. To avoid increased reflection, use only original PRIMES protective windows.

| Protective window diameter | 55 mm                 |
|----------------------------|-----------------------|
| Glass thickness            | 1.5 mm                |
| Order number               | 410-070-021 (1 piece) |

410-070-030 (10 pieces)

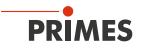

#### 15.3.1 Warning messages

### DANGER

#### Serious eye or skin injury due to laser radiation

If the protective window is not correctly positioned, reflections can cause directional laser radiation.

Ensure that the new protective window is positioned evenly in the indentation of the optics extension.

## 

#### Burns due to hot surface

The protective window and the optics under the protective window are hot after a measurement. Under the optics extension is an opening with the absorber. Touching the hot absorber can cause serious burns.

- Do not clean or exchange the protective window directly after a measurement.
- ▶ Let the device cool down for an adequate period of time.
- Do not grab inside the opening under the optics extension.

### NOTICE

#### Damage/Destruction of the device

Contamination and fingerprints on the protective window can lead to damage or destruction of the protective window during measuring operation.

- Only clean or exchange the protective window in a dust-free environment.
- Do not touch the protective window with bare hands. Do not touch the optics.
- ▶ When exchanging the protective window wear suitable gloves.

### NOTICE

#### Damage/Destruction of the optics

Contamination on the optics causes a measurement deviation during laser irradiation due to absorption and can damage the optics.

Ensure during exchanging the protective window that the subjacent optics will not be contaminated.

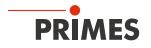

#### 15.3.2 Remove/insert the optics extension

For replacing the protective window outside the PMM the optics extension can be removed.

#### Remove the optics extension

- 1. Observe the warning messages in chapter 15.3.1 on page 81.
- 2. Switch off the laser beam.
- 3. Ensure that moving parts, e.g. robot arms, etc. are at a standstill and that they cannot be set in motion unintentionally.
- 4. Let the device cool down for an adequate period of time.
- 5. Open the shutter.
- 6. Put on suitable gloves.
- 7. Push the locking of the optics extension.
- ✤ The optics extension is automatically lifted by an ejector.
- 8. Pull the optics extension out of the housing.

#### Insert the optics extension

- 9. Insert the optics extension at an angle into the cutout in the housing.
- 10. Press and hold the locking of the optics extension.
- 11. Press the optics extension into the housing and release the locking of the optics extension.
- ➤ The optics extension is now locked.
- 12. Close the shutter.

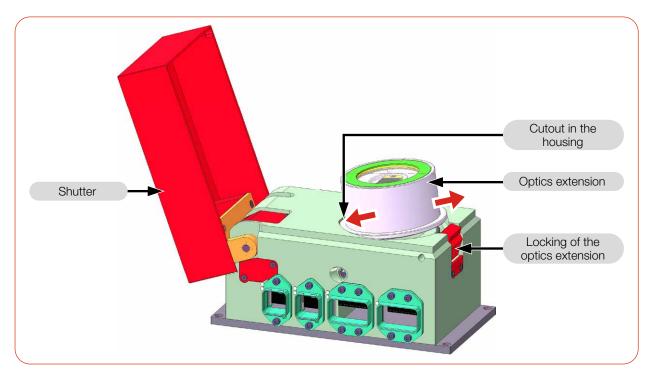

Fig. 15.1: Remove/insert the optics extension

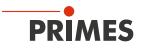

#### 15.3.3 Replacing the protective window of the optics extension

#### Remove the protective window

- 1. Remove the optics extension from the PMM according to chapter 15.3.2 on page 82.
- 2. Put on suitable gloves.
- 3. Remove the retaining ring and plastic ring from the optics extension. The retaining ring is held magnetically in the optics extension.
- Press down on the edge of the protective window with a blunt object, grasp it around the circumference, and lift it out.
   If the Q-ring sticks to the protective window, remove it and reinsert it into the optics extension.

If the O-ring sticks to the protective window, remove it and reinsert it into the optics extension. Do not touch the optics while doing so.

5. Check the cleaned or a new protective window for contamination.

#### Insert the protective window

- 6. Insert the new protective window into the optics extension. Make sure that the inserted O-ring is not displaced.
- 7. Place the plastic ring (polyoxymethylene) under the magnetic retaining ring and place them on the protective window.
- 8. Check for secure fit of the protective window. The retaining ring with plastic ring and the protective window must rest flat inside the optics extension.
- 9. Insert the optics extension into the PMM according to chapter 15.3.2 on page 82.

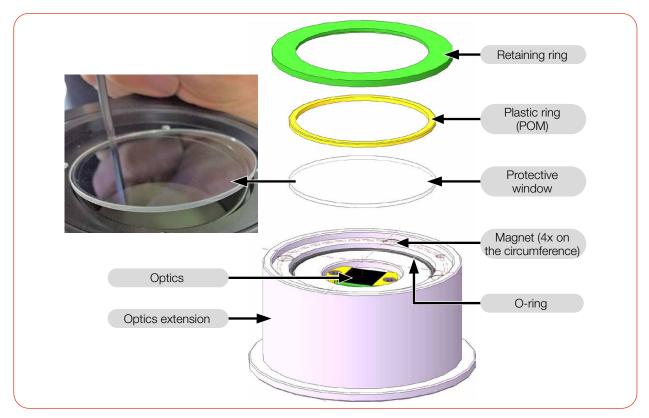

Fig. 15.2: Replacing the protective window of the optics extension

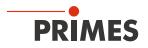

## 16 Measures for the product disposal

As a B2B device, this PRIMES measuring device is subject to the European Waste Electrical and Electronic Equipment (WEEE) Directive and the corresponding national laws. The WEEE directive obliges the operating company to dispose of the device in an environmentally sound manner, not with household waste, but in a separate WEEE collection.

PRIMES gives the opportunity to return PRIMES measuring devices for free disposal within the scope of the Waste of Electrical and Electronic Equipment (WEEE Directive). This service does not include shipping costs. Send PRIMES measuring devices to be disposed of within the EU to our address:

PRIMES GmbH Max-Planck-Str. 2 64319 Pfungstadt Germany

If you are located outside the EU, please contact your local PRIMES distributor to discuss the disposal procedure for your PRIMES measuring device.

PRIMES is registered at the german "joint body" for producers "Stiftung Elektro-Altgeräte Register" (Stiftung EAR). Our number is: WEEE-reg.-no. DE65549202.

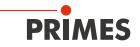

## 17 Declaration of Incorporation of Partly Completed Machinery

## Original Declaration of Incorporation of Partly Completed Machinery

according to the Machinery Directive 2006/42/EC, Annex II B

The manufacturer: PRIMES GmbH, Max-Planck-Straße 2, 64319 Pfungstadt, Germany hereby declares, that the partly completed machine with the designation:

### PowerMeasuringModule (PMM)

Types: AP3sM

is in conformity with the following relevant EC Directives:

- Machinery Directive 2006/42/EC
- EMC Directive EMC 2014/30/EU
- Low voltage Directive 2014/35/EU

- Directive 2011/65/EC on the restriction of the use of certain hazardous substances (RoHS) in electrical and electronic equipment

Authorized for the documentation: PRIMES GmbH, Max-Planck-Str. 2, 64319 Pfungstadt, Germany

The technical documentation according to Annex VII Part B of the Machinery Directive which belongs to the partly completed machinery was drawn up. The manufacturer obligates himself to provide the national authority in charge with technical documents in response to a duly substantiated request within an adequate period of time.

This partly completed machinery is intended for the integration into a laser system. An initial operation is strictly prohibited until it was ensured that the complete machine, into which the partly completed machinery was integrated, is in compliance with the requirements of the EC-Directive 2006/42/EC as well as the Laser Safety, e.g. the DINENISO 12254, the DINEN60825 and TROS.

Pfungstadt, February 7, 2023

Dr. Reinhard Kramer, CEO

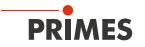

## **Declaration of Incorporation**

according to the Supply of Machinery (Safety) Regulations 2008

The manufacturer: PRIMES GmbH, Max-Planck-Straße 2, 64319 Pfungstadt, Germany hereby declares, that the partly completed machine with the designation:

### PowerMeasuringModule (PMM)

#### Types: AP3sM

is in conformity with the following relevant UK Regulations:

- Supply of Machinery (Safety) Regulations 2008

- Electromagnetic Compatibility Regulations 2016

- Electrical Equipment (Safety) Regulations 2016

- The Restriction of the Use of Certain Hazardous Substances in Electrical and Electronic Equipment Regulations 2012

> Authorized for the documentation: PRIMES GmbH, Max-Planck-Str. 2, 64319 Pfungstadt, Germany

The technical documentation according to Annex VII Part B of the Machinery Directive which belongs to the partly completed machinery was drawn up. The manufacturer obligates himself to provide the national authority in charge with technical documents in response to a duly substantiated request within an adequate period of time.

This partly completed machinery is intended for the integration into a laser system. An initial operation is strictly prohibited until it was ensured that the complete machine, into which the partly completed machinery was integrated, is in compliance with the requirements of the EC-Directive 2006/42/EC as well as the Laser Safety, e.g. the DINENISO 12254, the DINEN60825 and TROS.

Pfungstadt, February 7, 2023

Dr. Reinhard Kramer, CEO

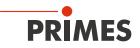

## 18 Manufacturer's Declaration

We, the PRIMES GmbH, declare under our sole responsibility that the device variant

#### PowerMeasuringModule PMM PROFINET LWL (Fiber optics)

meets the following requirements and standards:

- Guideline "Profinet Cabling and Interconnection Technology", Version 2.00 March 2007
- PI-specification "Physical Layer Medium Dependent Sublayer on 650 nm Fiber Optics" version 1.0 January 2008.
- IEC 61158-6-10/CD: 2010 Industrial Communication Networks Fieldbus specification, Part 6-10: Application layer protocol specification Type 10 elements (PROFINET).

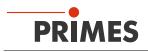

## 19 Technical data

| Measurement parameters                                                                                                    |                                              |  |  |  |
|----------------------------------------------------------------------------------------------------|----------------------------------------------|--|--|--|
| Power range for beam diameter 4 – 5 mm                                                                                         | 400 – 8 000 W                                |  |  |  |
| Power range for beam diameter 5 – 8 mm                                                                                         | 12 000 W                                     |  |  |  |
| Wavelength range (see identification plate)                                                                                    | 1 000 – 1 100 nm                             |  |  |  |
| Beam diameter on the protective window                                                                                         | 4 – 8 mm (depending on laser power)          |  |  |  |
| Max. power density on the protective window                                                                                    | 150 kW/cm <sup>2</sup>                       |  |  |  |
| Irradiation time 1)                                                                                                    | 0.1 - 1.0 s (depending on laser power)       |  |  |  |
| Min. ontime/offtime (duty cycle) for pulsed lasers                                                                             | 50 µs (e.g. max. 10 kHz at 50 % duty cycle)  |  |  |  |
| Max. laser rise time                                                                                                    | < 1 % of irradiation time                    |  |  |  |
| Energy per measurement                                                                                                    | 400 – 3 500 J                                |  |  |  |
| Recommended energy per measurement                                                                                             | 400 – 1 000 J                                |  |  |  |
| Total duration until measurement value output                                                                                  | < 5 s                                        |  |  |  |
| Nominal measurement frequency                                                                                                  | 500 J: 1 cycle/2 min; 1 000 J: 1 cycle/4 min |  |  |  |
| <sup>1)</sup> The stated limit values are to be understood in correlation with the permitted maximum energy (E = P $\cdot$ t). |                                              |  |  |  |
| Device parameters                                                                                                    |                                              |  |  |  |
| Max. absorber temperature                                                                                                    | 120 °C                                       |  |  |  |
| Max. angle of incidence perpendicular to inlet aperture                                                                        | ± 5°                                         |  |  |  |
| Max. center tolerance                                                                                                    | ± 1.0 mm                                     |  |  |  |
| Max. beam divergence (full angle) at an angle of incidence of $0^\circ$                                                        | typ. 50 mrad; max. 200 mrad                  |  |  |  |
| Max. beam divergence (full angle) at an angle of incidence of $5^{\circ}$                                                      | 50 mrad                                      |  |  |  |
| Accuracy at an angle of incidence up to $5^\circ$                                                                              | ± 3 %                                        |  |  |  |
| Reproducibility                                                                                                    | ± 1 %                                        |  |  |  |

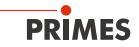

| Supply data                                                                                                    |                                                                                                    |  |  |  |  |
|----------------------------------------------------------------------------------------------------|----------------------------------------------------------------------------------------------------|--|--|--|--|
| Power Supply, Limited energy, SELV                                                                                                    |                                                                                                    |  |  |  |  |
| DC IN                                                                                                    | 24 V DC +25 % / -20 %; 250 mA                                                                                                    |  |  |  |  |
| DC OUT                                                                                                    | 24 V DC Bypass on DC IN; the current between DC IN and DC OUT is max. 5 A.                                                                  |  |  |  |  |
| For devices with the device part numbers listed below, the current between DC IN and DC OUT is max. 16 A. The device part number can be found on the identification plate.      |                                                                                                    |  |  |  |  |
| The identification plate shows as an example the PowerMeasuringModule PMM PROFINET.                                                                                             |                                                                                                    |  |  |  |  |
| Power Supply, Limited energy, SELV                                                                                                    |                                                                                                    |  |  |  |  |
| DC IN                                                                                                    | 24 V DC +25 % / -20 %; 250 mA                                                                                                    |  |  |  |  |
| DC OUT<br>PRÎMES<br>Type Power/MeasuringModule<br>PMM EtherCAT AP3sM<br>S/N 0000 Built 0000<br>MAC Address 00 02 A2 00 00 00<br>500032X<br>1000 - 1100 nm CEUK<br>www.primes.de | 24 V DC Bypass on DC IN; the current between DC IN and DC OUT is max. 16 A.                                                                 |  |  |  |  |
| 500032X                                                                                                    |                                                                                                    |  |  |  |  |
| 500033X                                                                                                    |                                                                                                    |  |  |  |  |
| 500034X                                                                                                    |                                                                                                    |  |  |  |  |
| X = all letters and revision numbers following the 6-digit number                                                                                                    |                                                                                                    |  |  |  |  |
| Communication                                                                                                    |                                                                                                    |  |  |  |  |
| Interface (selectively)                                                                                                    | PROFINET/PROFINET LWL (Fiber optics)<br>PROFIBUS<br>Parallel<br>DeviceNet <sup>®</sup><br>EtherNet/IP <sup>™</sup><br>EtherCAT <sup>®</sup> |  |  |  |  |
| Dimensions and weight                                                                                                    |                                                                                                    |  |  |  |  |
| <ul> <li>Dimensions (L x B x H) ) (without connections)</li> <li>closed</li> <li>open</li> <li>Weight (approx.)</li> </ul>                                                      | 200 x 100 x 124 mm<br>278 x 100 x 235 mm<br>2.9 kg                                                                                          |  |  |  |  |
| Environmental conditions                                                                                                    |                                                                                                    |  |  |  |  |
| Operating temperature range                                                                                                    | 15 – 40 °C                                                                                                    |  |  |  |  |
| Storage temperature range                                                                                                    | 5 – 50 °C                                                                                                    |  |  |  |  |
| Reference temperature                                                                                                    | 22 °C                                                                                                    |  |  |  |  |
| Relative humidity (non-condensing)                                                                                                    | 10 – 80 %                                                                                                    |  |  |  |  |
| Pollution degree                                                                                                    | 3 (industrial environment)                                                                                                    |  |  |  |  |
| Max. altitude of operation                                                                                                    | 3 000 m                                                                                                    |  |  |  |  |
| Max. nonoperating altitude                                                                                                    | 12 000 m                                                                                                    |  |  |  |  |

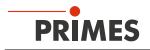

## 20 Dimensions

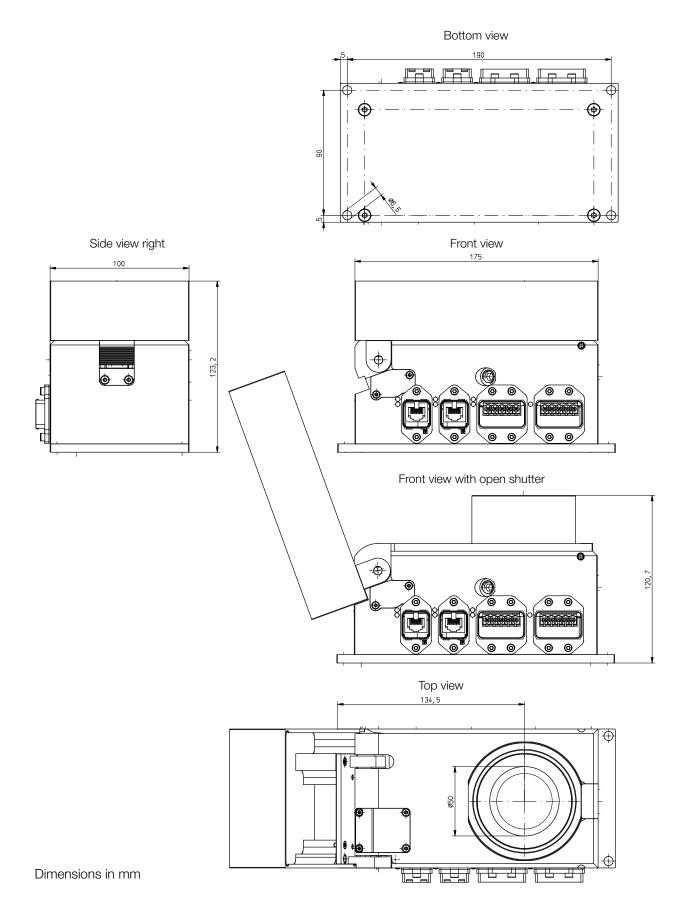

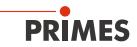

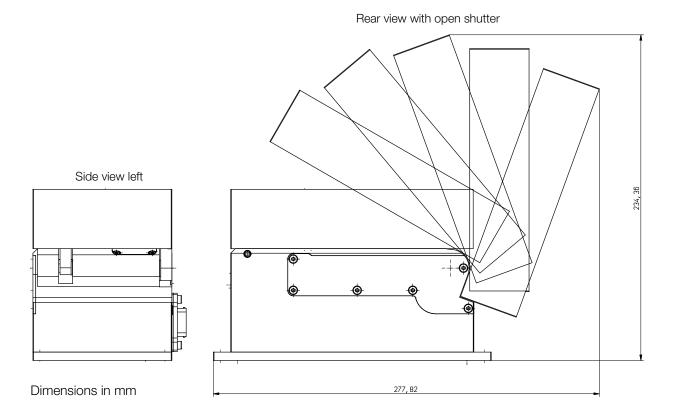

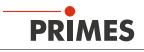

## 21 Appendix

## A Add-On Instruction of the RSLogix 5000 Control Software

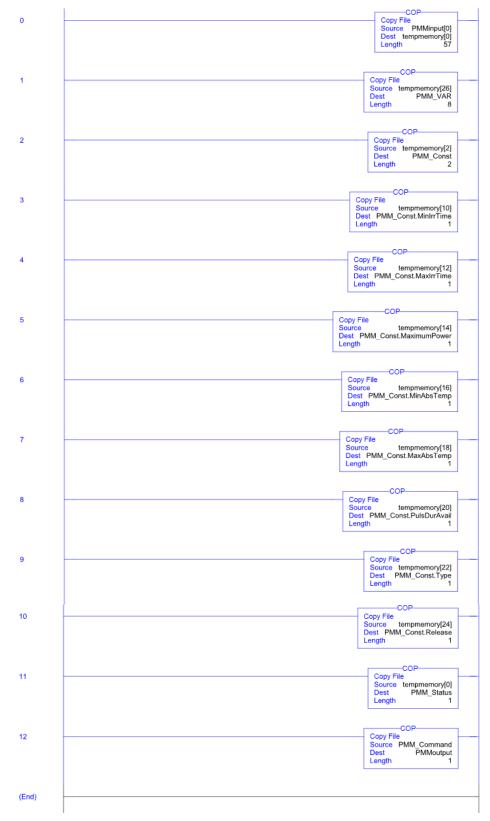

For more information, see the file "DeviceNet Project Report" on the enclosed PRIMES data medium.